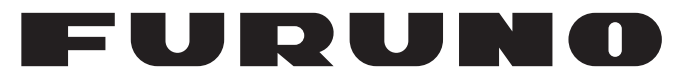

# **OPERATOR'S MANUAL**

*MARINE RADAR*

**FAR-2218 FAR-2218-BB FAR-2228 FAR-2228-BB FAR-2238S FAR-2238S-BB FAR-2238S-NXT FAR-2238S-NXT-BB FAR-2258 FAR-2258-BB FAR-2358 FAR-2318 FAR-2328 FAR-2338S FAR-2338S-NXT**

(FISHING SPECIFICATION)

**Model**

**EX FURUNO ELECTRIC CO., LTD.** 

**www.furuno.com**

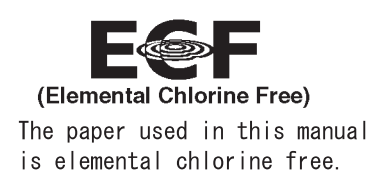

### FURUNO ELECTRIC CO., LTD.

9-52 Ashihara-cho, Nishinomiya, 662-8580, JAPAN · FURUNO Authorized Distributor/Dealer

All rights reserved. Printed in Japan

Pub. No. OME-36521-B12

(GREG) FAR-2xx8 Series

A OCT 2018 B12 : JUN. 6, 2019

# **IMPORTANT NOTICES**

### **General**

- This manual has been authored with simplified grammar, to meet the needs of international users.
- The operator of this equipment must read and follow the descriptions in this manual. Wrong operation or maintenance can cancel the warranty or cause injury.
- Do not copy any part of this manual without written permission from FURUNO.
- If this manual is lost or worn, contact your dealer about replacement.
- The contents of this manual and equipment specifications can change without notice.
- The example screens (or illustrations) shown in this manual can be different from the screens you see on your display. The screens you see depend on your system configuration and equipment settings.
- Save this manual for future reference.
- Any modification of the equipment (including software) by persons not authorized by FURUNO will cancel the warranty.
- The following concern acts as our importer in Europe, as defined in DECISION No 768/2008/EC. - Name: FURUNO EUROPE B.V.
	- Address: Ridderhaven 19B, 2984 BT Ridderkerk, The Netherlands
- InstantAccess bar™ is a registered trademark of FURUNO Electric co., Ltd.
- SDHC is a registered trademark of SD-3C, LLC.
- All brand and product names are trademarks, registered trademarks or service marks of their respective holders.

#### **How to discard this product**

Discard this product according to local regulations for the disposal of industrial waste. For disposal in the USA, see the homepage of the Electronics Industries Alliance (http://www.eiae.org/) for the correct method of disposal.

#### **How to discard a used battery**

Some FURUNO products have a battery(ies). To see if your product has a battery, see the chapter on Maintenance. Follow the instructions below if a battery is used. Tape the + and - terminals of battery before disposal to prevent fire, heat generation caused by short circuit.

#### In the European Union

The crossed-out trash can symbol indicates that all types of batteries must not be discarded in standard trash, or at a trash site. Take the used batteries to a battery collection site according to your national legislation and the Batteries Directive 2006/66/EU.

#### In the USA

The Mobius loop symbol (three chasing arrows) indicates that Ni-Cd and lead-acid rechargeable batteries must be recycled. Take the used batteries to a battery collection site according to local laws.

### In the other countries

There are no international standards for the battery recycle symbol. The number of symbols can increase when the other countries make their own recycle symbols in the future.

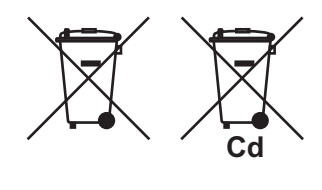

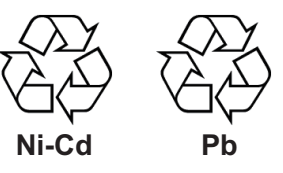

# **SAFETY INSTRUCTIONS**

The operator must read the applicable safety instructions before attempting to operate the equipment.

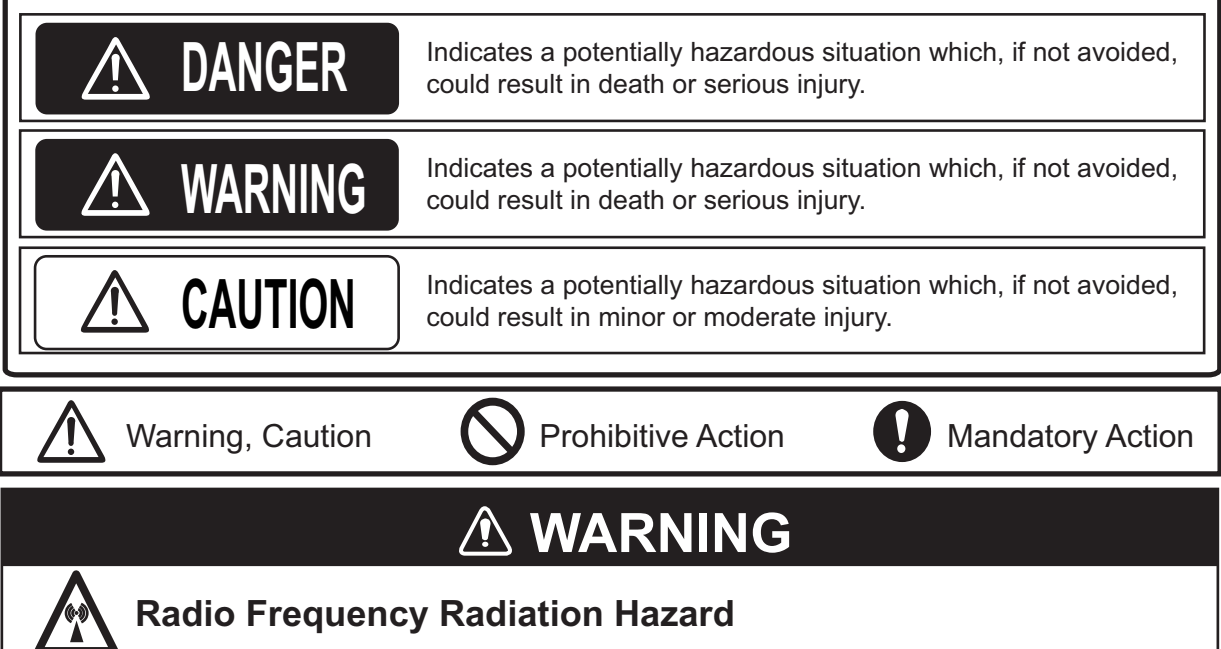

The radar antenna emits electromagnetic radio frequency (RF) energy that can be harmful, particularly to your eyes. Never look directly into the antenna aperture from a close distance while the radar is in operation or expose yourself to the transmitting antenna at a close distance. Distances at which RF radiation level of 100, 50 and 10 W/m<sup>2</sup> are given in the table below.

**Note:** If the antenna unit is installed at a close distance in front of the wheel house, your administration may require halt of transmission within a certain sector of antenna revolution. This is possible. Ask your FURUNO representative or dealer to provide this feature.

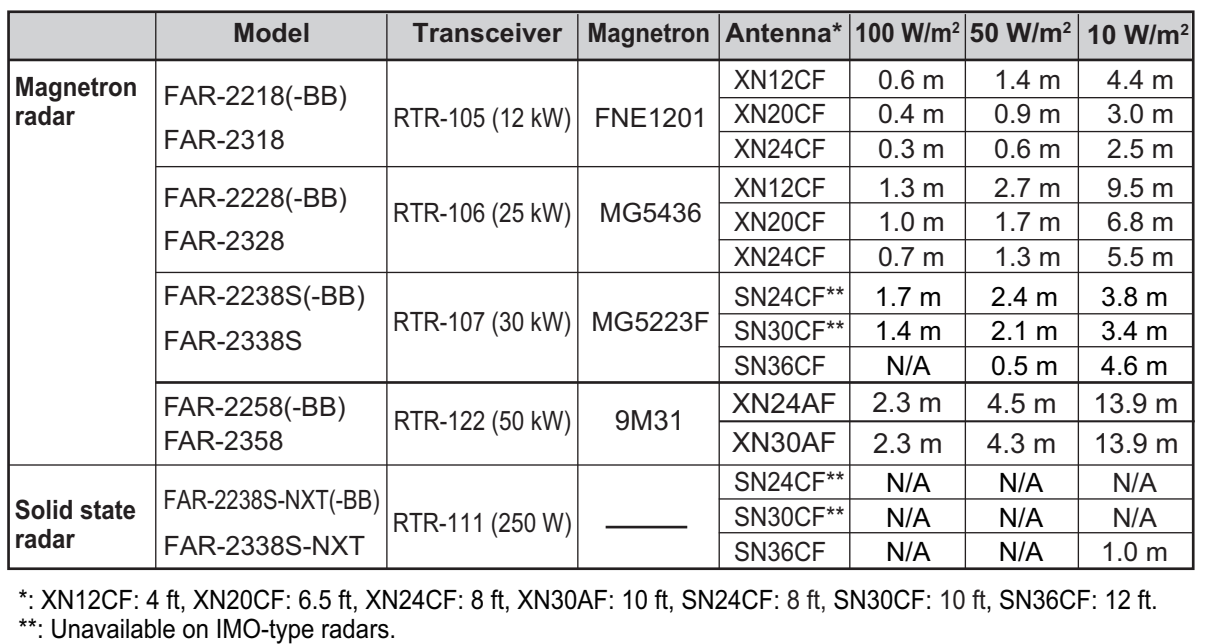

## **WARNING WARNING**

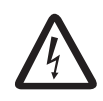

### **ELECTRICAL SHOCK HAZARD. Do not open the equipment.**

Only qualified personnel should work inside the equipment.

**Turn off the radar power switch before servicing the antenna unit. Post a warning sign near the switch indicating it should not be turned on while the antenna unit is being serviced.**

If the antenna rotates while there is personnel nearby or servicing the antenna, injury or death may result.

**Do not disassemble or modify the equipment.**

Fire, electrical shock or serious injury can result.

**Immediately turn off the power at the ship's mains switchboard if water leaks into the equipment or the equipment is emitting smoke or fire.**

Continued use can cause fatal damage to the equipment.

### **Keep the area around the antenna free of ropes and other items that may get tangled.**

If the antenna becomes tangled, damage to the equipment or injury to personnel may occur.

**Make sure no rain or water splash leaks into the equipment.**

Fire or electrical shock can result if water leaks into the equipment.

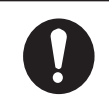

### **Use the proper fuse.**

Use of a wrong fuse can result in damage to the equipment or cause fire.

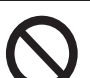

### **Keep heater away from equipment.**

Heat can alter equipment shape and melt the power cord, which can cause fire or electical shock.

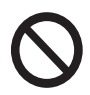

### **Do not place liquid-filled containers near the equipment.**

Fire or electrical shock can result if a liquid spills into the equipment.

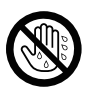

### **Do not operate the equipment with wet hands.**

Electrical shock can result.

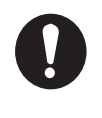

**Before servicing the radar, turn off the appropriate external breaker.**

Power is not removed from the radar simply by turning off its power switch.

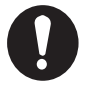

**This equipment has a valid latitude range of 85°N to 85°S. Operation outside of this range can result in a larger margin of error when calculating position, heading, bearing, etc.**

# **WARNING CAUTION**

**No one navigational aid should be relied upon for the safety of vessel and crew. The navigator has the responsibility to check all aids available to confirm position. Electronic aids are not a substitute for basic navigational principles and common sense.**

- This TT automatically tracks automatically or manually acquired radar targets and calculates their courses and speeds, indicating them by vectors. Since the data generated by the auto plotter are based on what radar targets are selected, the radar must always be optimally tuned for use with the auto plotter, to ensure required targets will not be lost or unwanted targets such as sea returns and noise will not be acquired and tracked.
- A target does not always mean a land-mass, reef, ships or other surface vessels but can imply returns from sea surface and clutter. As the level of clutter changes with environment, the operator should properly adjust the A/C SEA, A/C RAIN and GAIN controls to be sure target echoes are not eliminated from the radar screen.

### **WARNING LABEL**

**Warning labels are attached to the equipment. Do not remove any label. If a label is missing or damaged, contact a FURUNO agent or dealer about replacement.**

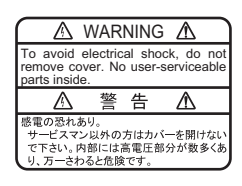

#### **DISPLAY UNIT, POWER SUPPLY UNIT & PROCESSOR UNIT**

Name: Warning Label 1 Type: 86-003-1011-3 Code No.: 100-236-233-10

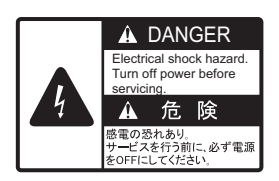

### **TRANSCEIVER UNIT**

**(RTR-105/106/107/108/109)** Name: Warning Label Type: 03-160-1042-0 Code No.: 100-302-750-10

**The plotting accuracy and response of this TT meets IMO standards. Tracking accuracy is affected by the following:**

- Tracking accuracy is affected by course change. One to two minutes is required to restore vectors to full accuracy after an abrupt course change. (The actual amount depends on gyrocompass specifications.)
- The amount of tracking delay is inversely proportional to the relative speed of the target. Delay is on the order of 15 - 30 seconds for high relative speed; 30 - 60 seconds for low relative speed.
- The target tracking and pertinent vector calculation accuracy is influenced by the following:
	- Echo intensity
	- The range measurement accuracy; characterized by both random and biased measurement errors.
	- The angular measurement accuracy; characterized by beam shape, target glint and bias errors.
	- Radar transmission pulsewidth
	- Gyrocompass heading error
	- Speed log error
	- Curent and wind (set & drift)
	- Course change (own ship and target)

### **The data generated by TT, AIS and video plotter are intended for reference only.**

Refer to official nautical charts for detailed and up-to-date information.

### **Do not depend on one navigation device for the navigation of the vessel.**

Always check your position against all available aids to navigation, for the safety of the vessel and crew.

# **TABLE OF CONTENTS**

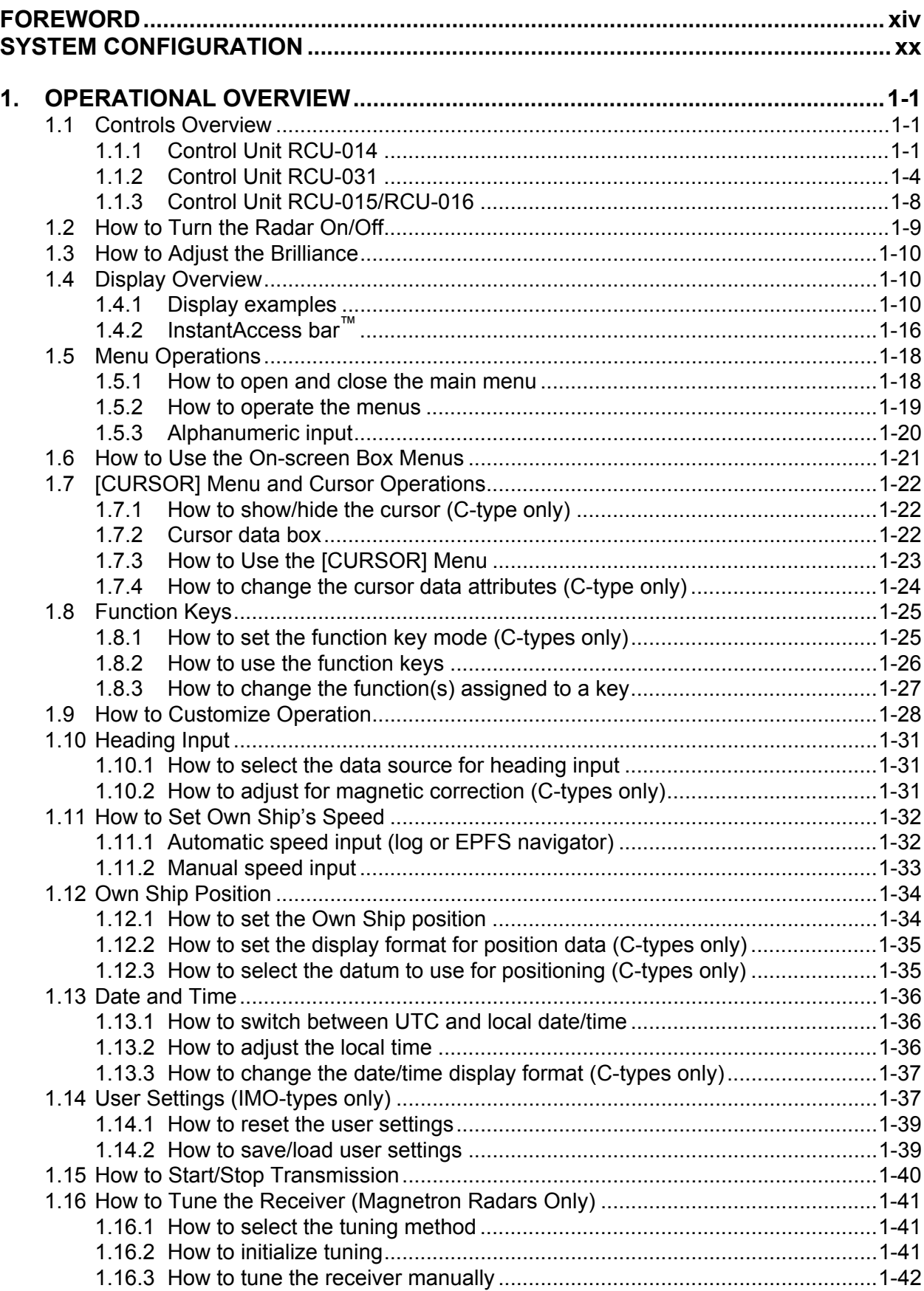

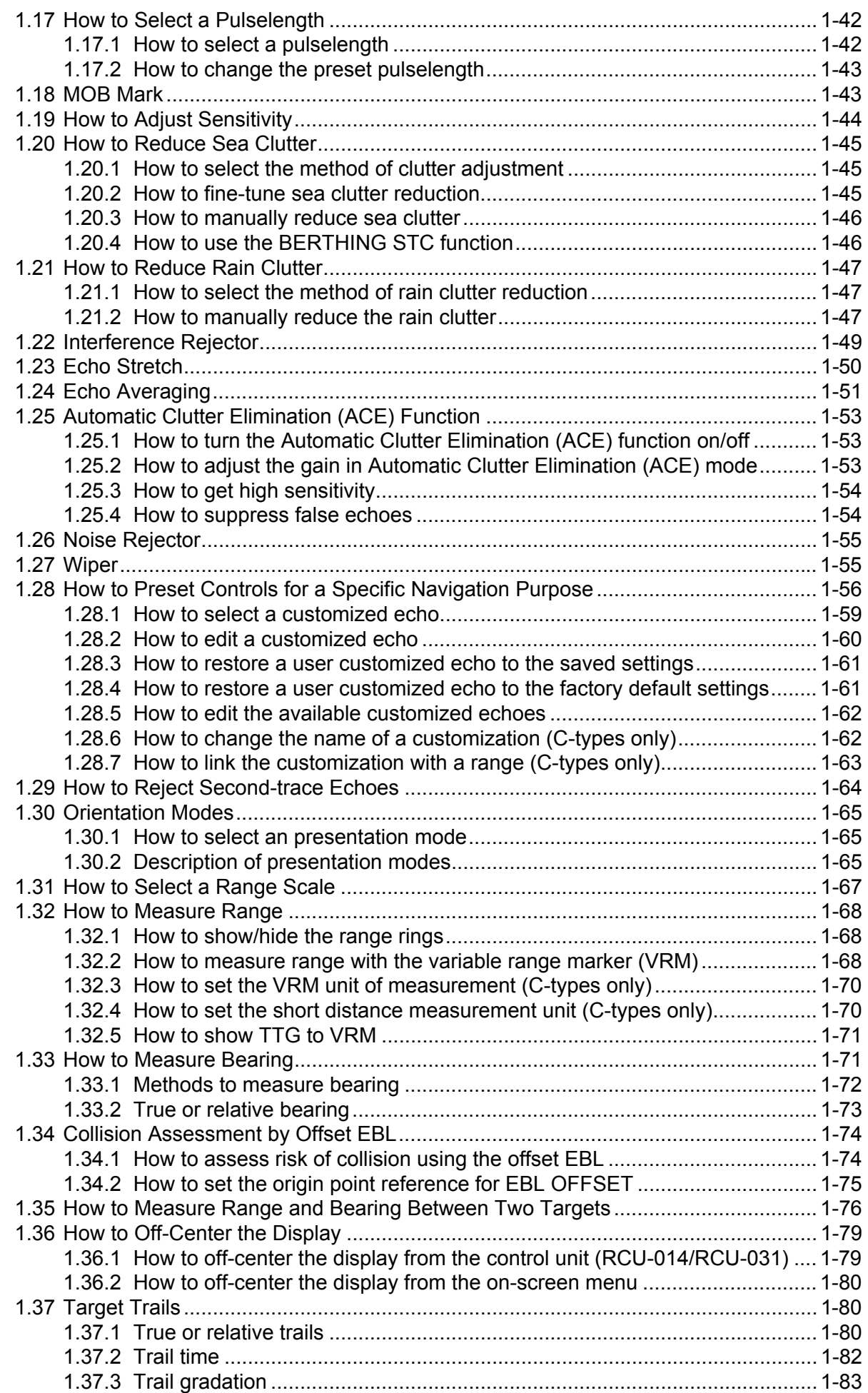

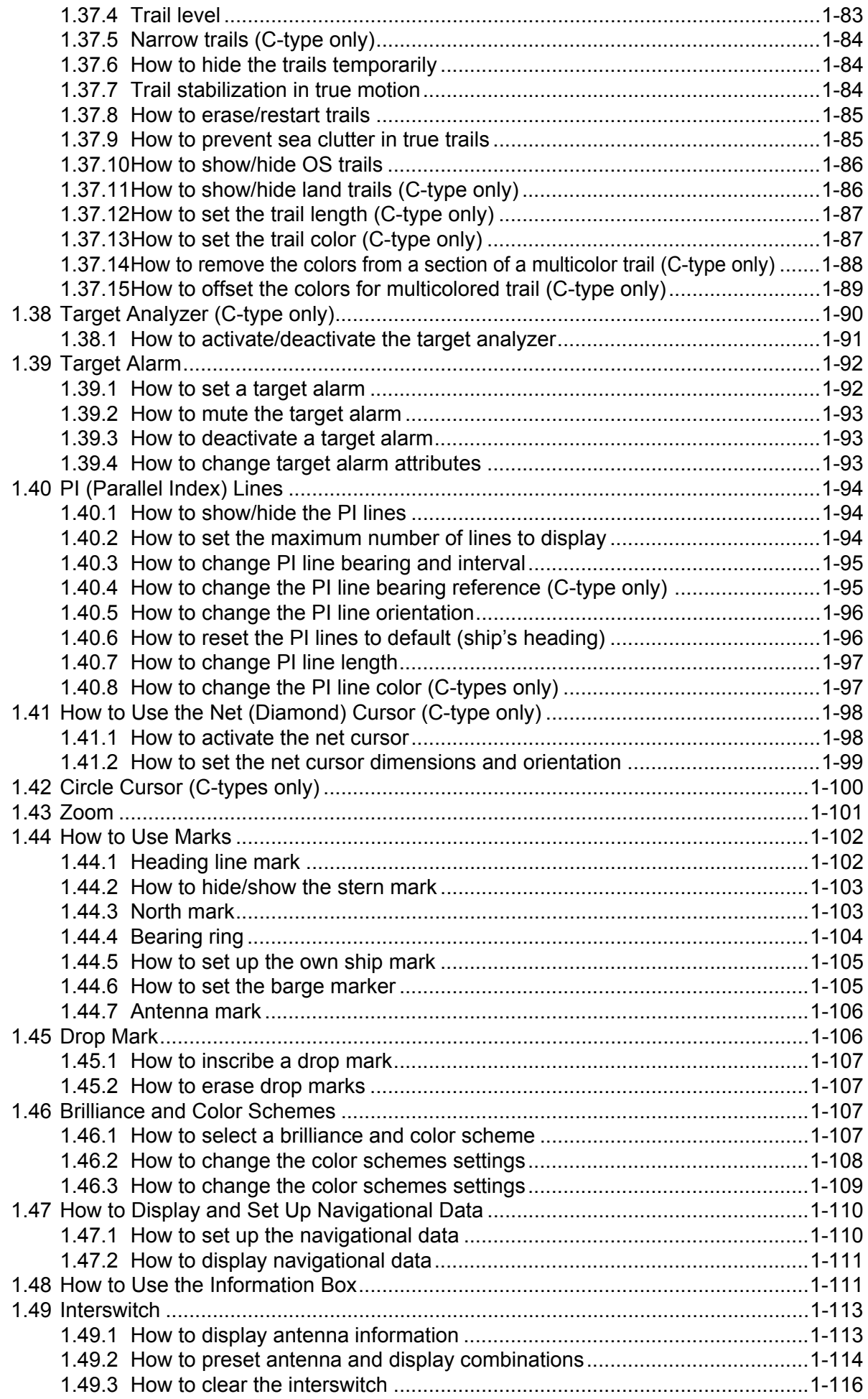

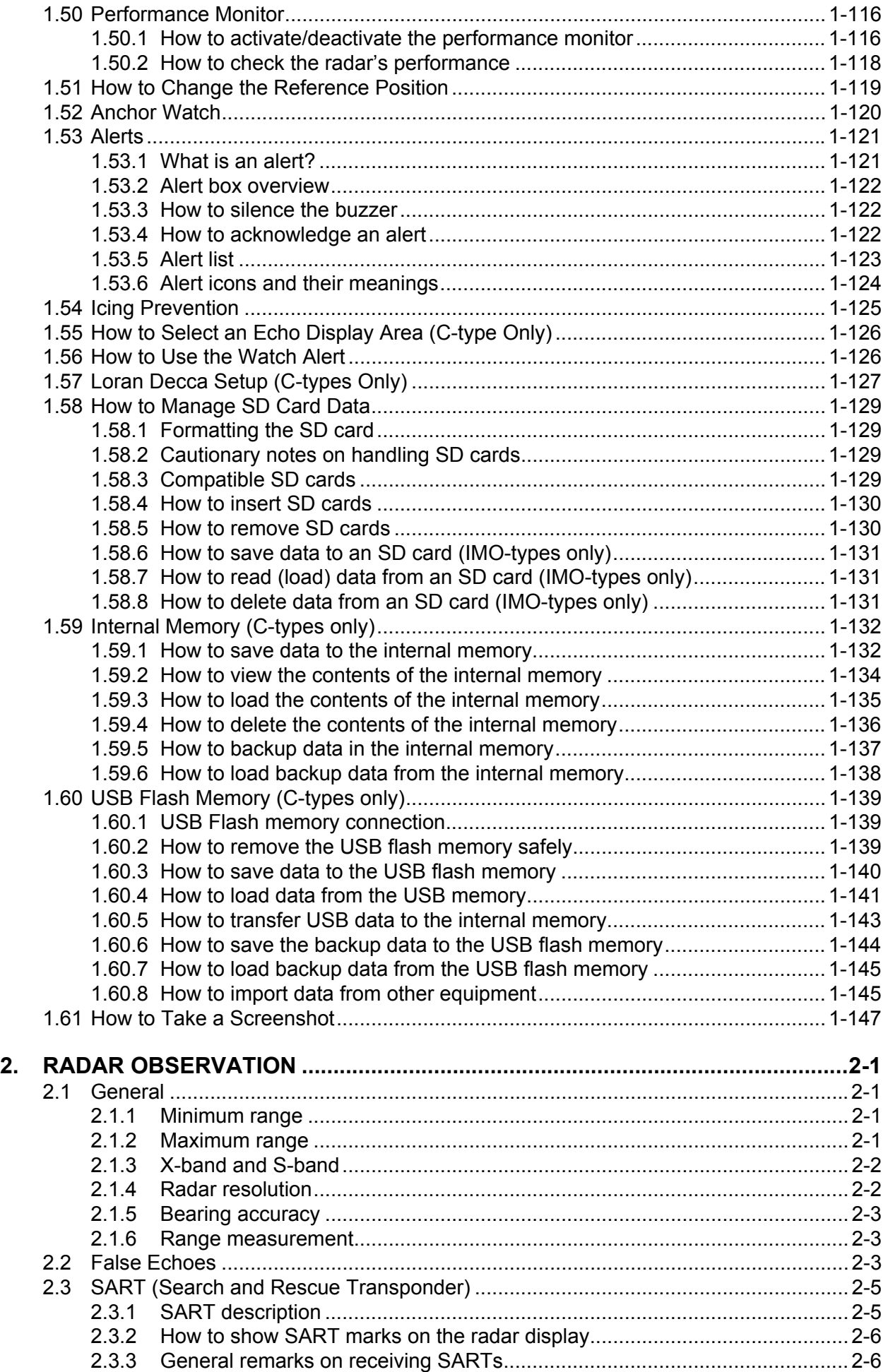

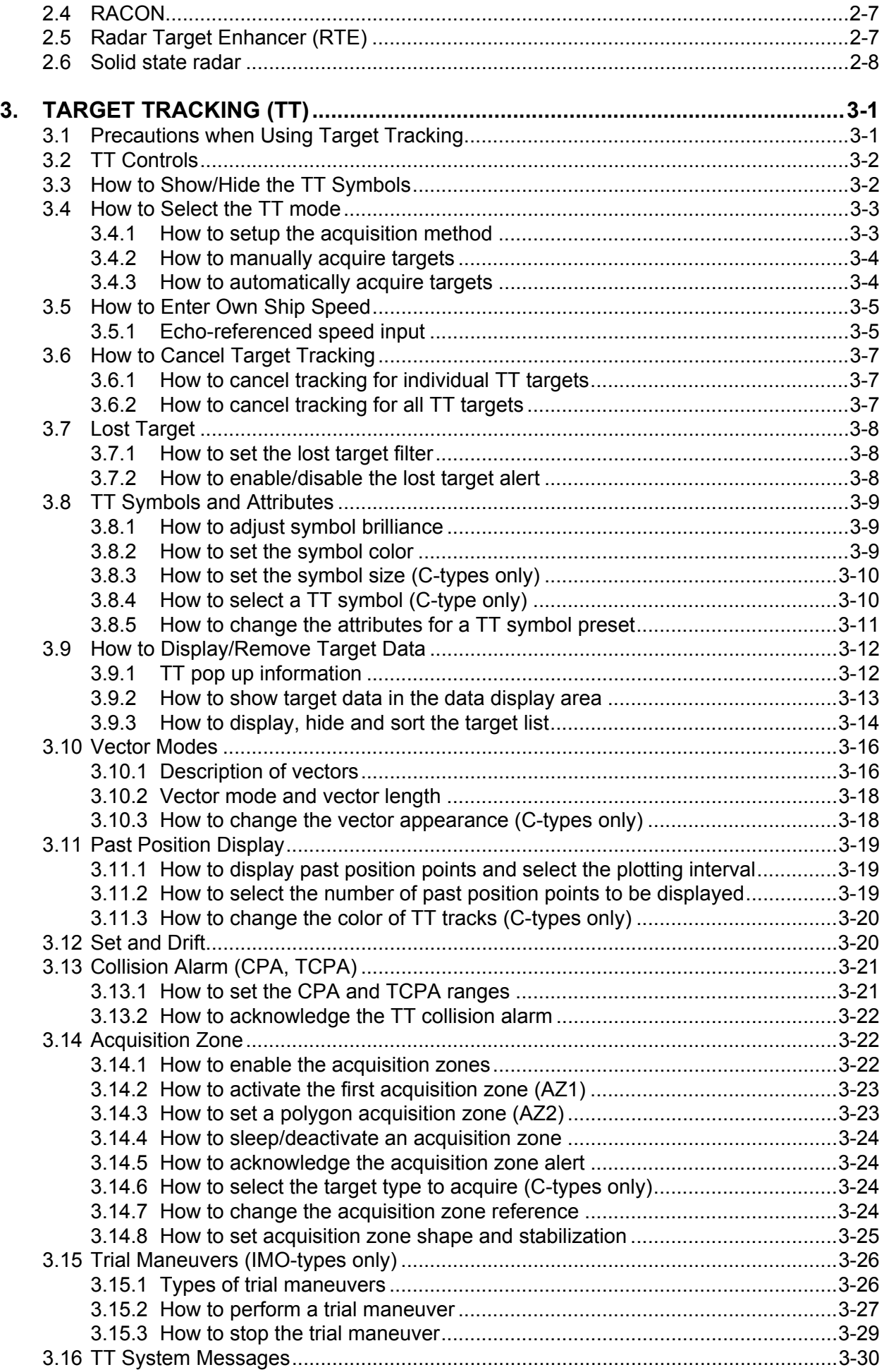

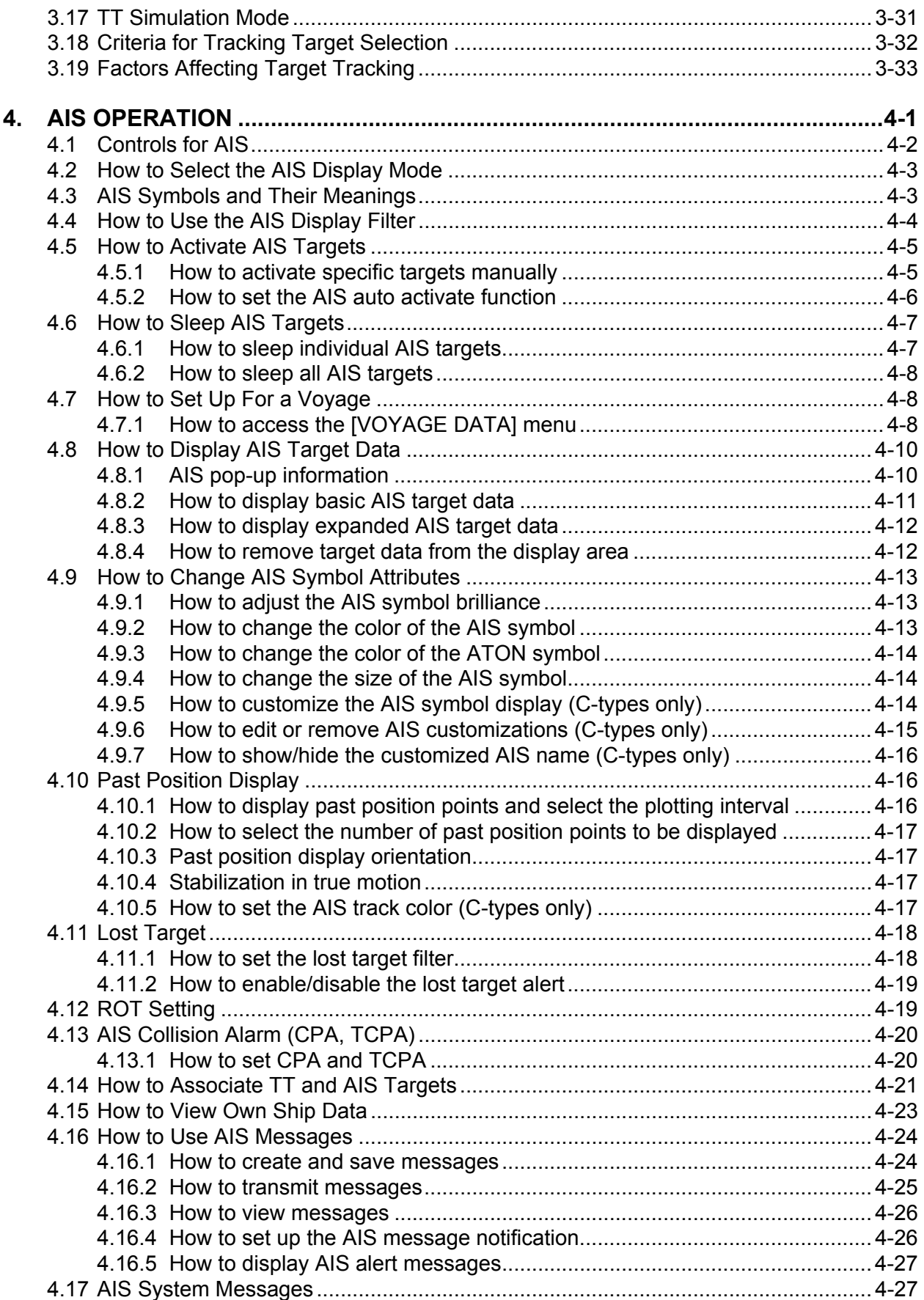

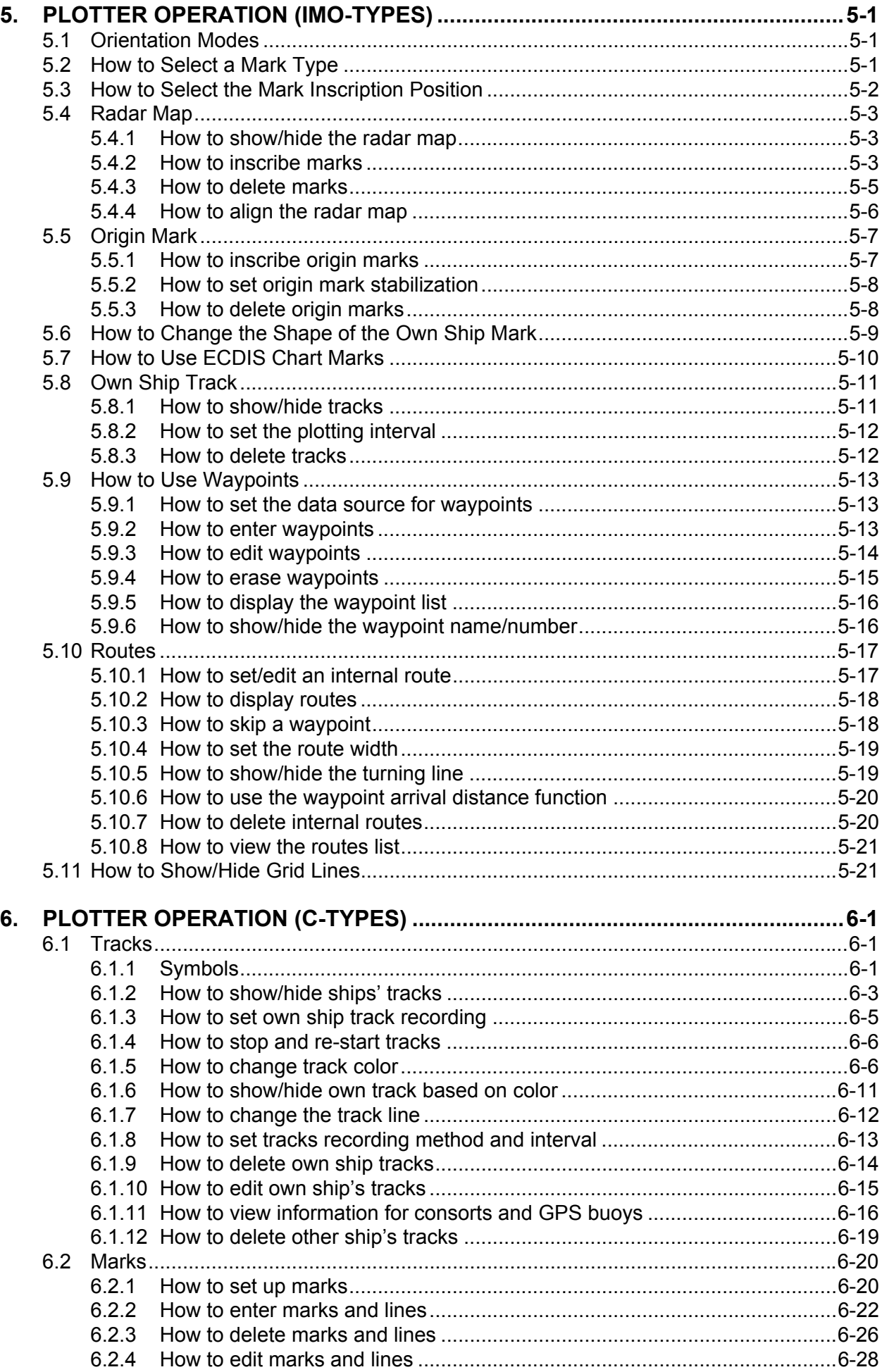

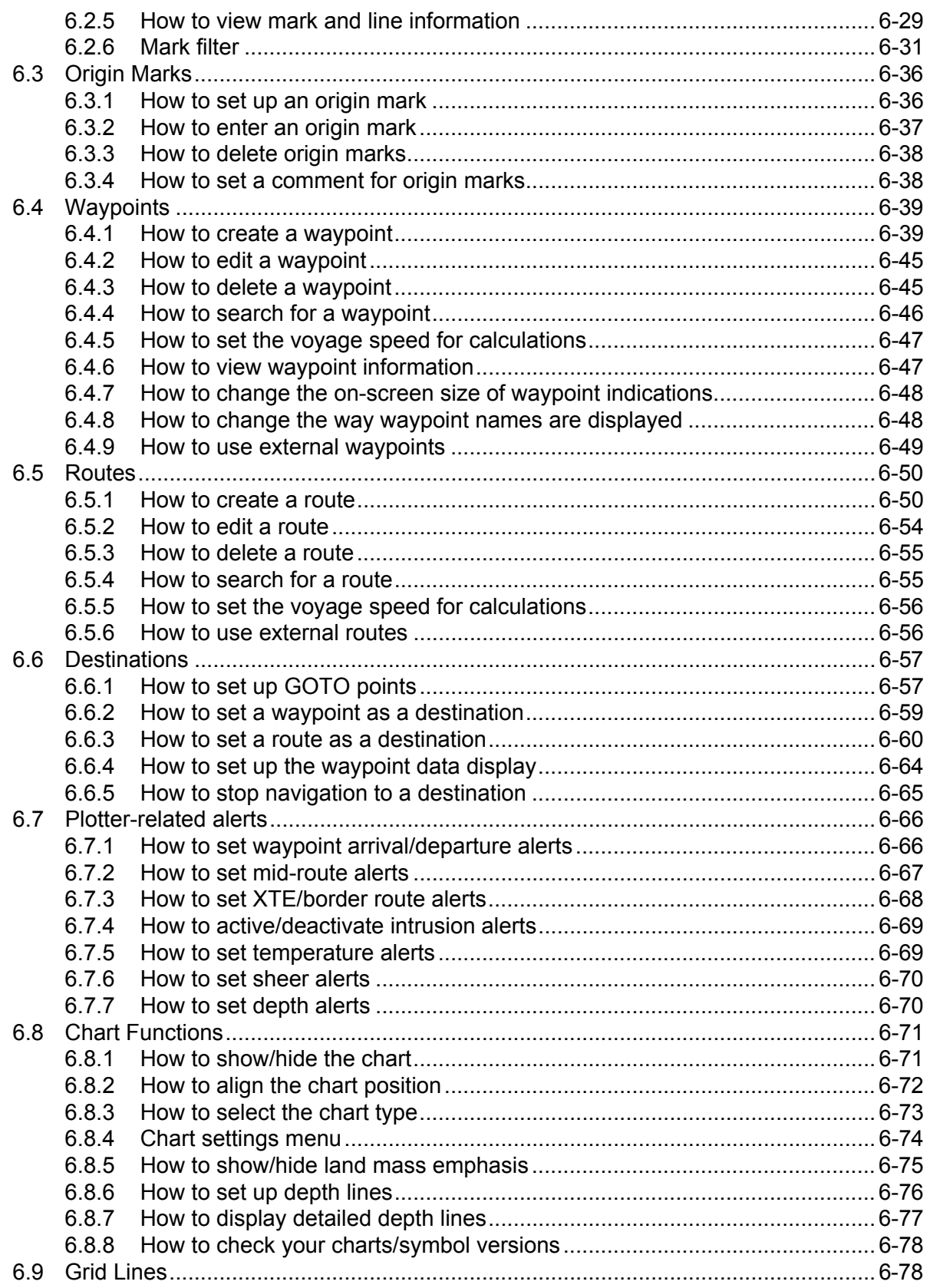

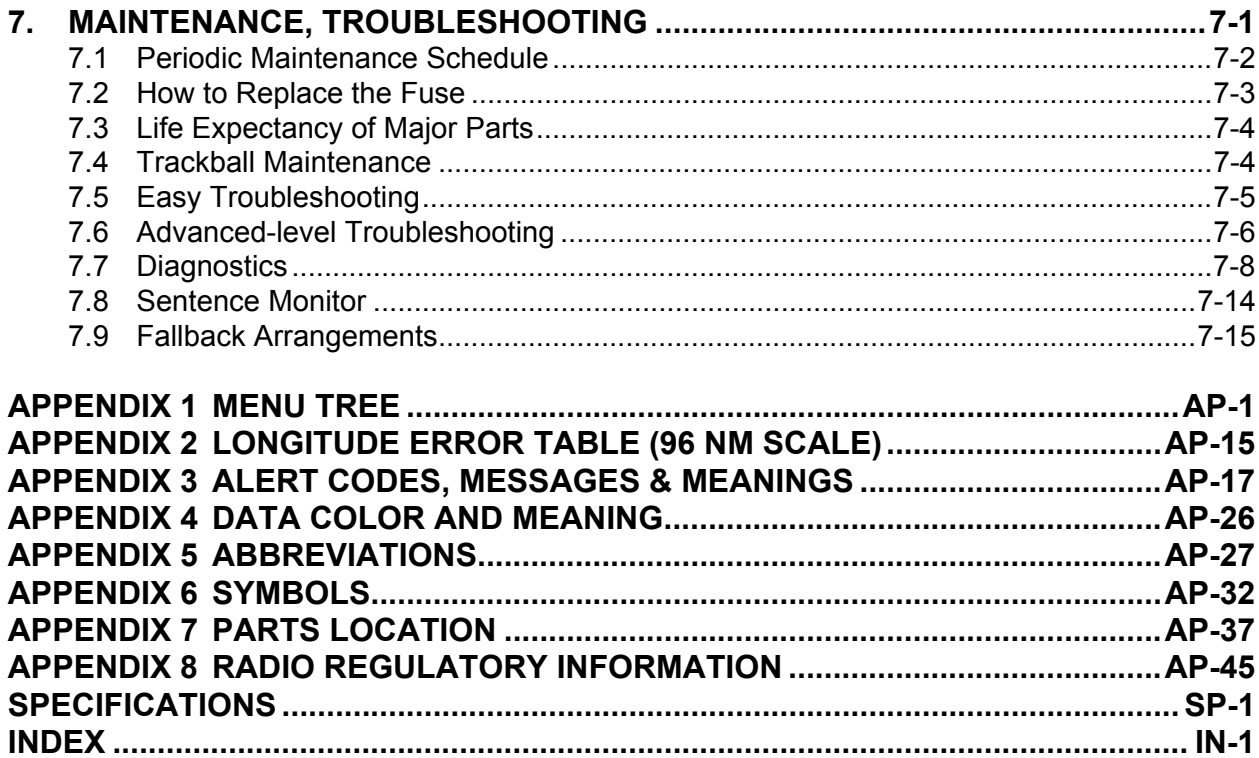

# **FOREWORD**

### **A Word to the Owner of FAR-22x8/23x8 Series Marine Radar**

Congratulations on your choice of the FURUNO FAR-22x8/FAR-23x8 series of radars. We are confident you will see why FURUNO has become synonymous with quality and reliability.

Since 1948, FURUNO Electric Company has enjoyed an enviable reputation for innovative and dependable marine electronics equipment. This dedication to excellence is furthered by our extensive global network of agents and dealers.

Your radar is designed and constructed to meet the rigorous demands of the marine environment. However, no machine can perform its intended function unless installed, operated and maintained properly. Please carefully read and follow the recommended procedures for operation and maintenance.

We would appreciate hearing from you, the end-user, about whether we are achieving our purposes.

Thank you for considering and purchasing FURUNO equipment.

### **Features**

• The FAR-2xx8 series consists of the following models and configurations: Magnetron radar

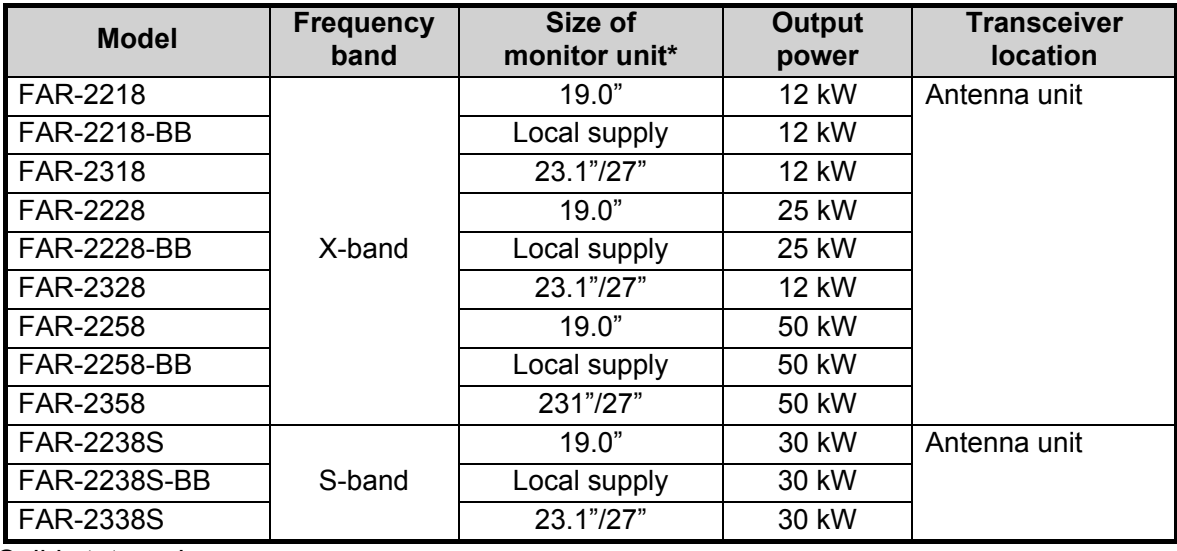

Solid state radar

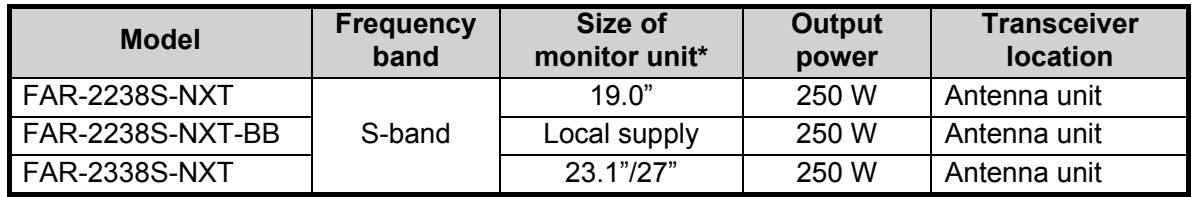

\*: Viewing distances are as follows: MU-190/MU-270W: 1020 mm; MU-231: 1200 mm.

• Two methods of operation are available: RCU-014/RCU-031 (standard supply control unit) and RCU-015/RCU-016 (optional trackball unit). The ergonomically designed palm rest on the RCU-015/RCU-016 makes them easy to use.

- Simple operation with "point-and-click" menu functionality.
- All functions can be accessed using only the trackball unit.
- TT, AIS\*, Radar Map and Interswitch are supplied as standard.
	- \*: Requires connection to a compatible AIS transponder.
- FURUNO's unique Target Analyzer function helps to find targets in high noise areas (rain/ snow), or where there is interference from surface reflections (C-types only).
- The Automatic Clutter Elimination (ACE) function detects sea and rain clutter from received echoes' and automatically reduces sea and rain clutter accordingly.
- Targets activate the user-set alarm/acquisition zone when entering or exiting the zone.
- CPA/TCPA alarms.
- Radar screen can be overlaid with the chart display (C-types only).
- Full plotter functionality (C-types only).
- The FAR-2xx8 series complies with MED 2014/90/EU and also the following directives: IEC62388, IEC 62288, IMO MSC. 192(79).

### **Radar Type and Function Availability**

This radar is available in two specification types to meet the requirements of Authorities, and function availability depends on specification type. The table below shows the function that have limited availability. This manual provides descriptions for all functions of this radar series, and we have endeavored to denote in the text those functions that have limited availability. For detailed information on the function availability, see the menu tree at the back of this manual.

### **Type abbreviations and their meanings**

- IMO: Meets the IMO requirements and is compliant with IMO regulations
- C: Fishing specifications

### **Function availability and specification type**

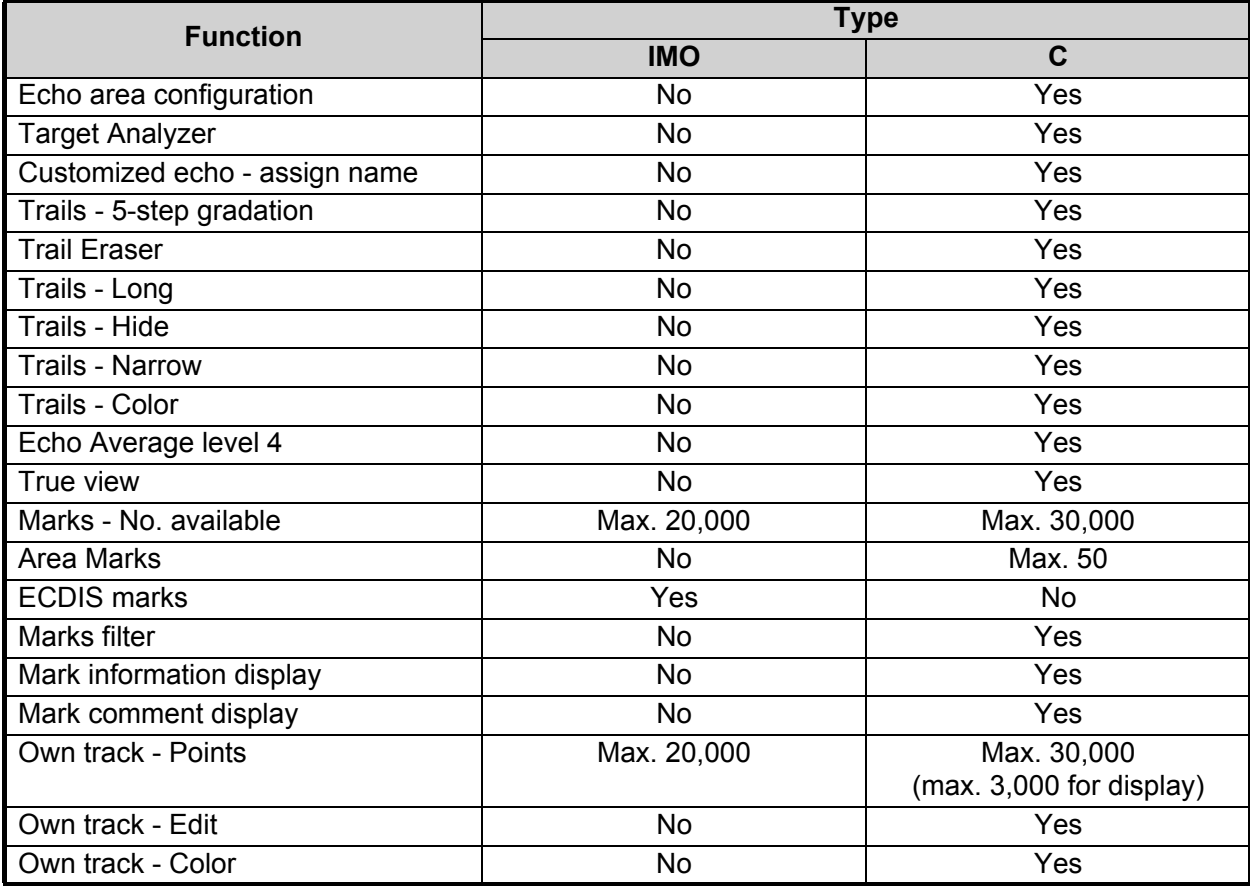

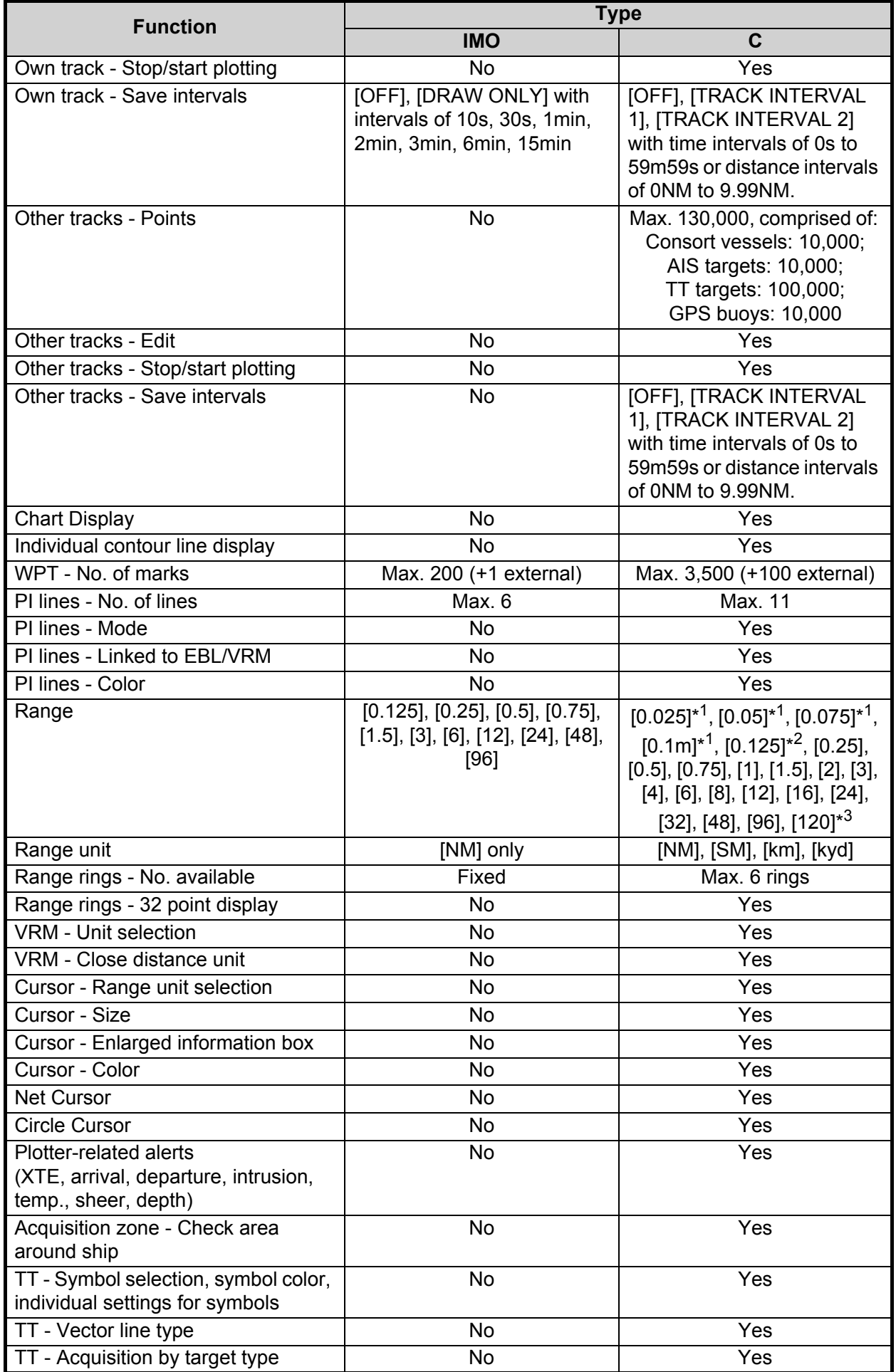

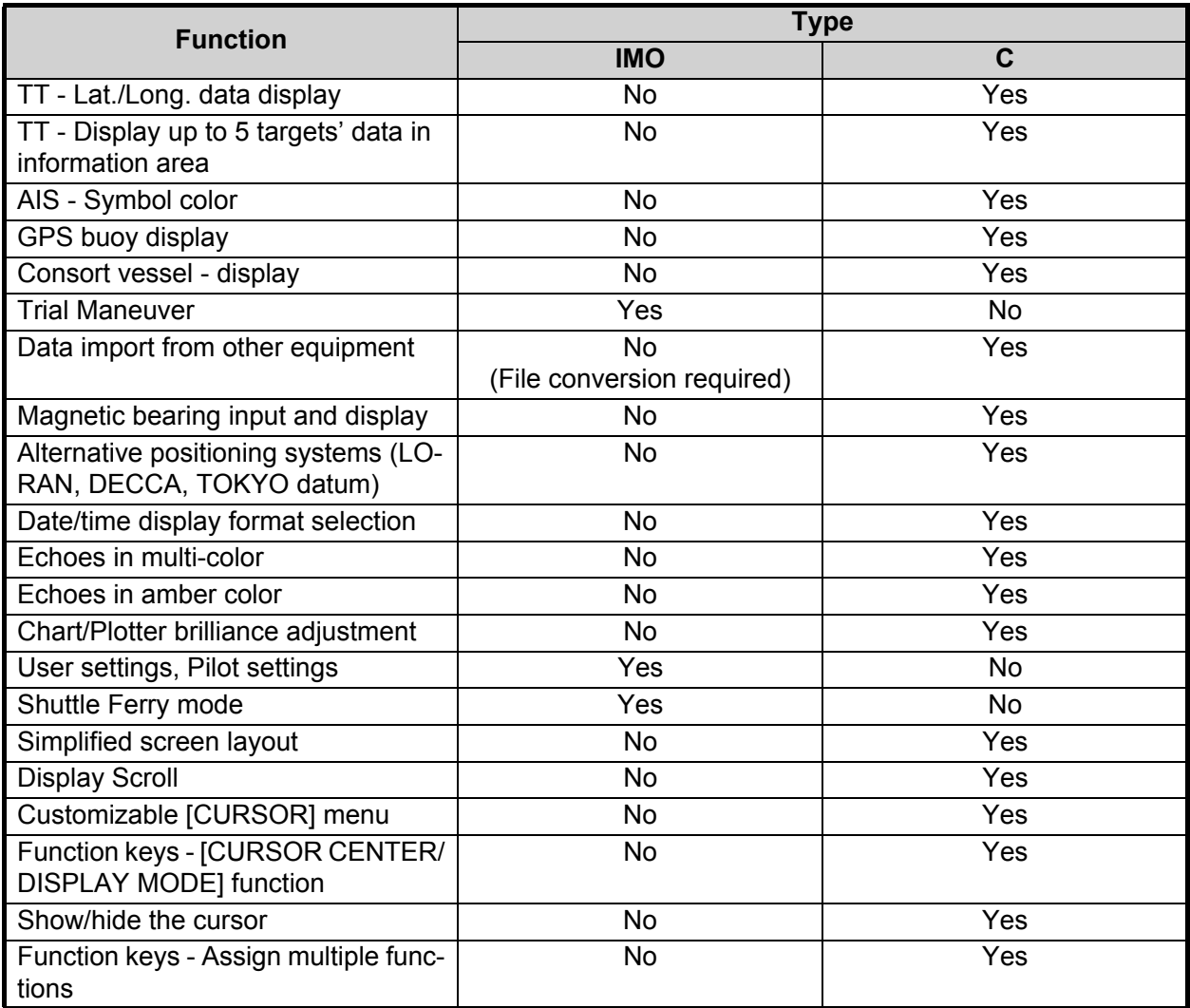

\*<sup>1</sup>: Available only when radar is transmitting.

\*<sup>2</sup>: Not available if using [km/kyd] range units and radar is transmitting.

\*<sup>3</sup>: Available only when the range unit is set to [NM] or [SM].

### **Signal processing functions**

This radar has the signal processing functions listed in the table below.

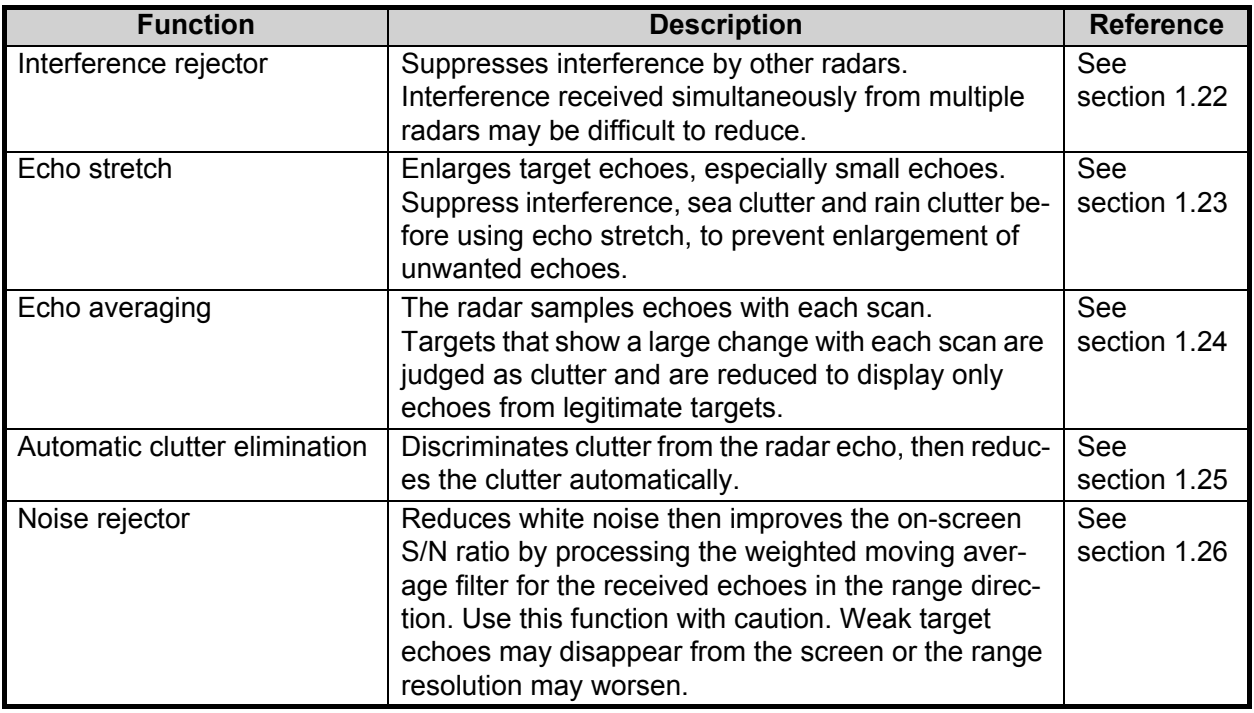

### **Program numbers**

Please access the following URL if you need software information: http://www.furuno.com/en/merchant/radar/FAR-22x8\_23x8/#SoftwareVersion

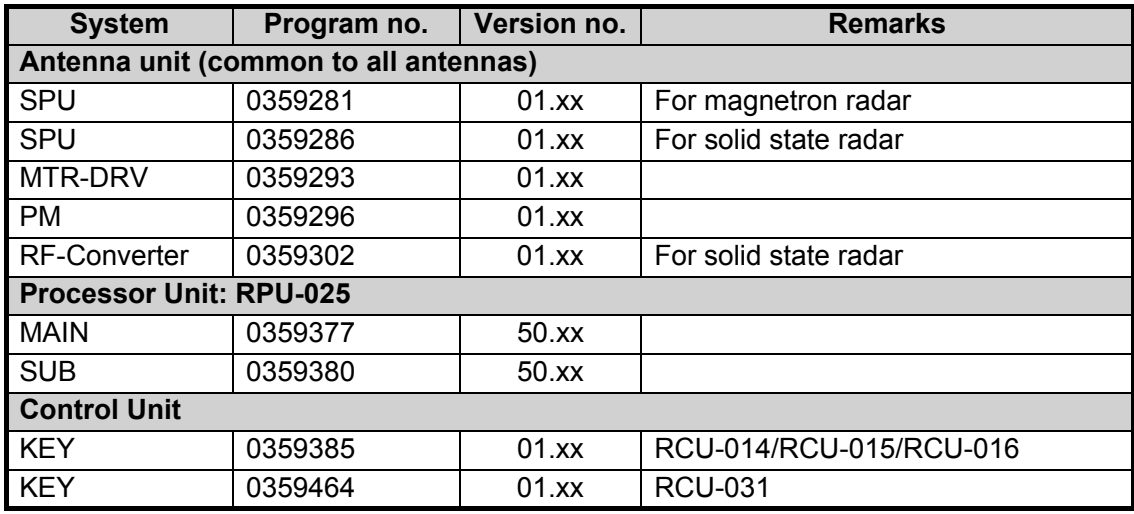

xx: Denotes minor changes to the software.

### **About the programs used in C-type radars**

- Ubiquitous QuickBoot Copyright<sup>©</sup> 2015. Ubiquitous Corp. All right reserved.
- Portions of this software are copyright<sup>©</sup> 2016. The FreeType Project (www.freetype.org). All right reserved.
- This equipment includes GPL2.0, LGPL2.0, Apache, BSD, MIT or other licensed softwares. For further software information, please access the following URL: https://www.furuno.co.jp/en/contact/cnt\_oss\_e01.html

### **Terminology standards used in this manual**

**Terminology Meaning or usage example** Select **•** Use the trackball or scrollwheel on the control unit to move the cursor over the item to be "selected", then left-click. • With a menu open: Press the appropriate menu number. • With the setting/value/menu selected: Spin the scrollwheel to highlight the item to be "selected", then left-click Left-click **Press** the left mouse button. Right-click **Press the right mouse button.** Control Unit Refers to the RCU-014 Control Unit, unless otherwise specified. Open the menu. **Press the MENU** key to show the [MENU]. Close the menu. | Press the **MENU** key to close the [MENU].

This manual uses the following terminology standards:

For the sake of brevity, all procedures in this manual use the terms "Open the menu." and "Close the menu".

Unless otherwise stated, operations in this manual use the scrollwheel for procedures which require menu selection, or settings changed.

### **CE Declaration**

With regards to CE declarations, please refer to our website (www.furuno.com) for further information about RoHS conformity declarations.

# **SYSTEM CONFIGURATION**

### **NOTICE**

**For IMO-type radars, interconnected sensors must meet the following type approval requirements. For C-type radars, it is recommended that the interconnected sensors meet these requirements:**

 **• Gyrocompass (or equivalent devices) meeting the requirements of the IMO resolution A.424(XI).**

 **• EPFS meeting the requirements of the IMO resolution MSC.112(73).**

 **• SDME meeting the requirements of IMO resolution MSC.96(72).**

**The radar may be interconnected via HUB-3000 to other FURUNO processing units having approved LAN ports.**

### **X-band: FAR-2218(-BB)/FAR-2228(-BB)/FAR-2328**

**Note:** The footnotes for  $*^1$  to  $*^{11}$  are listed in "Notes" on page xxiii.

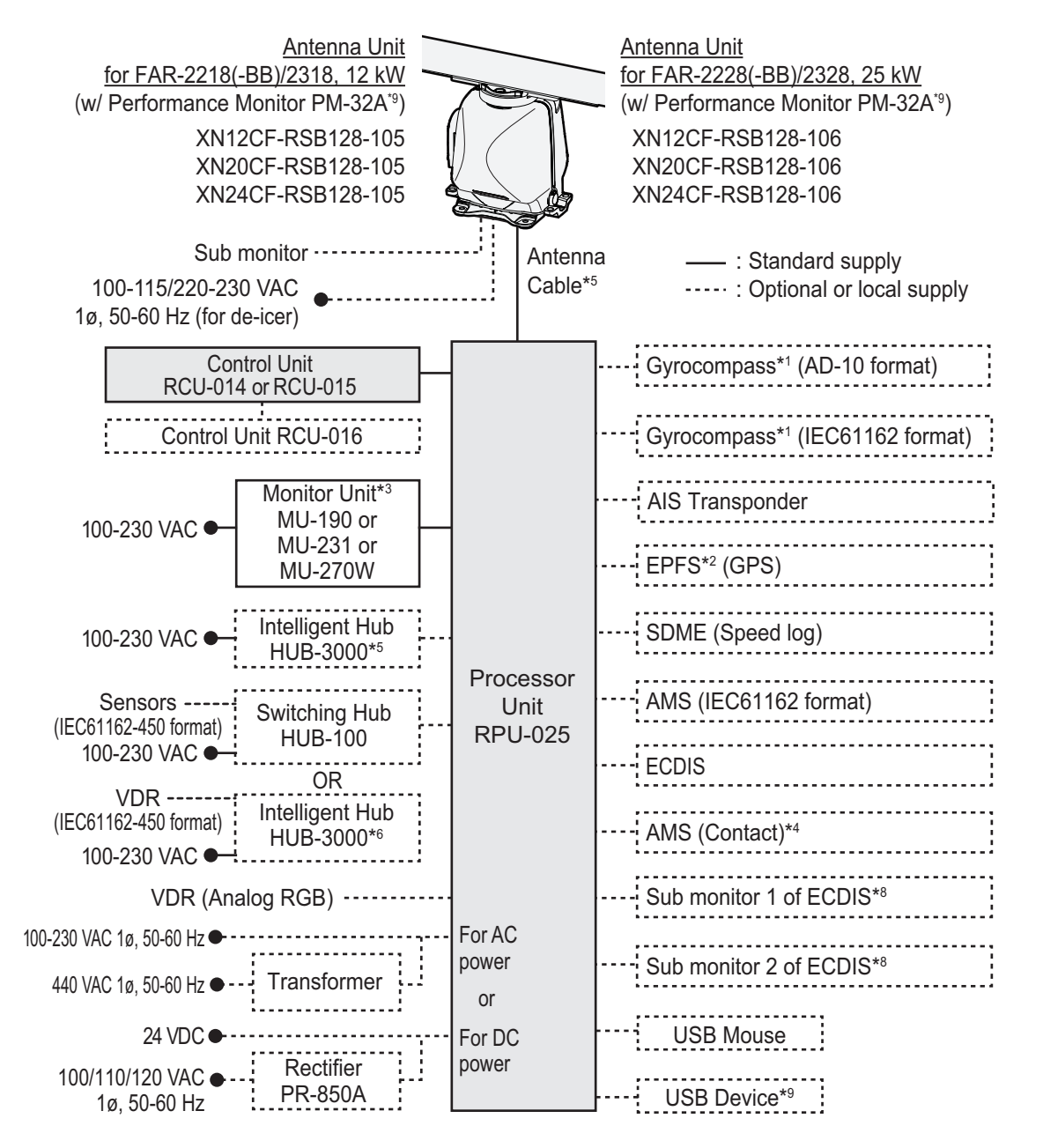

### **X-band: FAR-2258(-BB)/FAR-2358**

**Note:** The footnotes for  $*1$  to  $*11$  are listed in "Notes" on page xxiii.

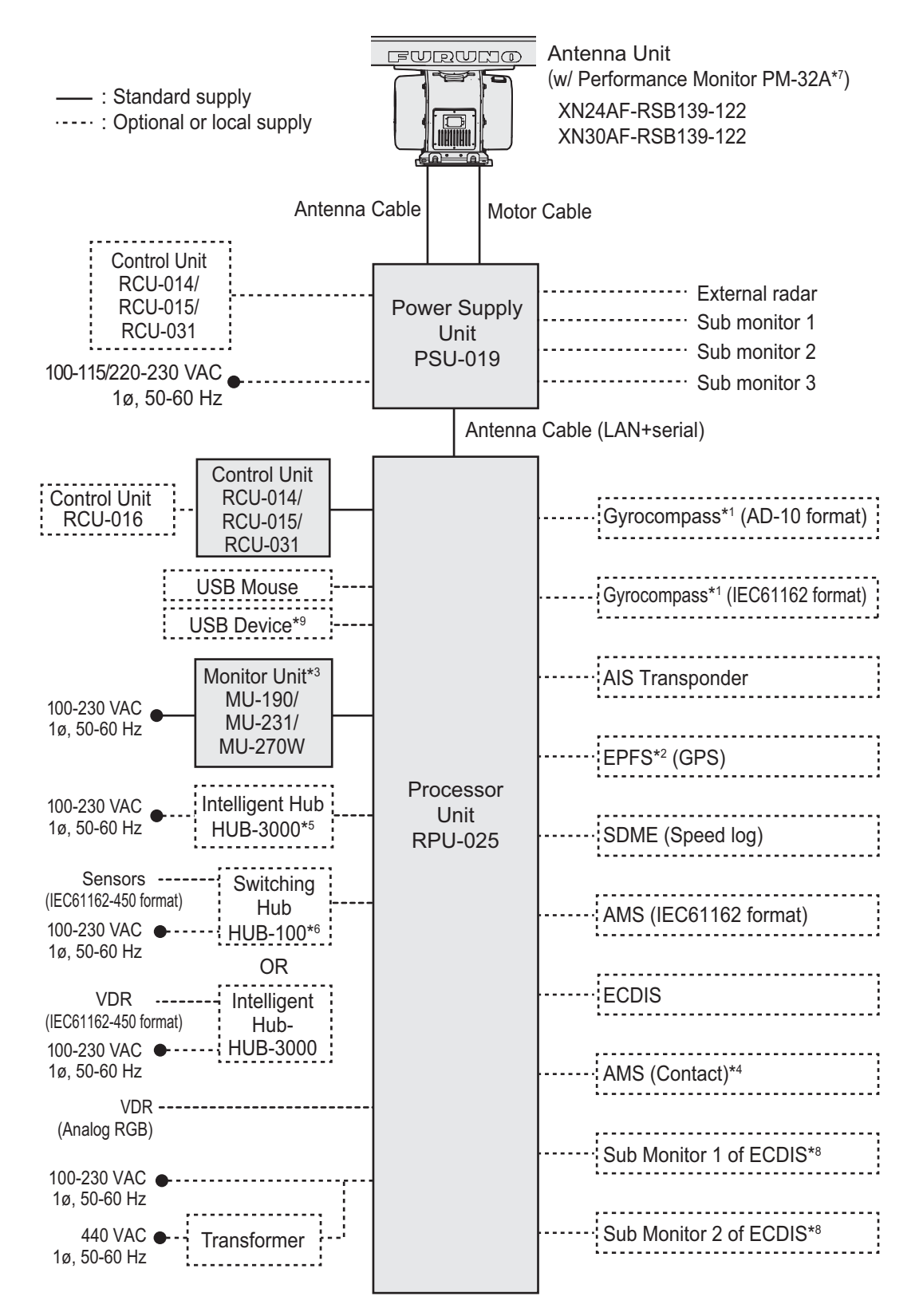

### **S-band: FAR-2238S(-BB)/FAR-2338S/FAR2238S-NXT(-BB)/ FAR-2338-NXT**

**Note:** The footnotes for  $*^1$  to  $*^{11}$  are listed in "Notes" on page xxiii.

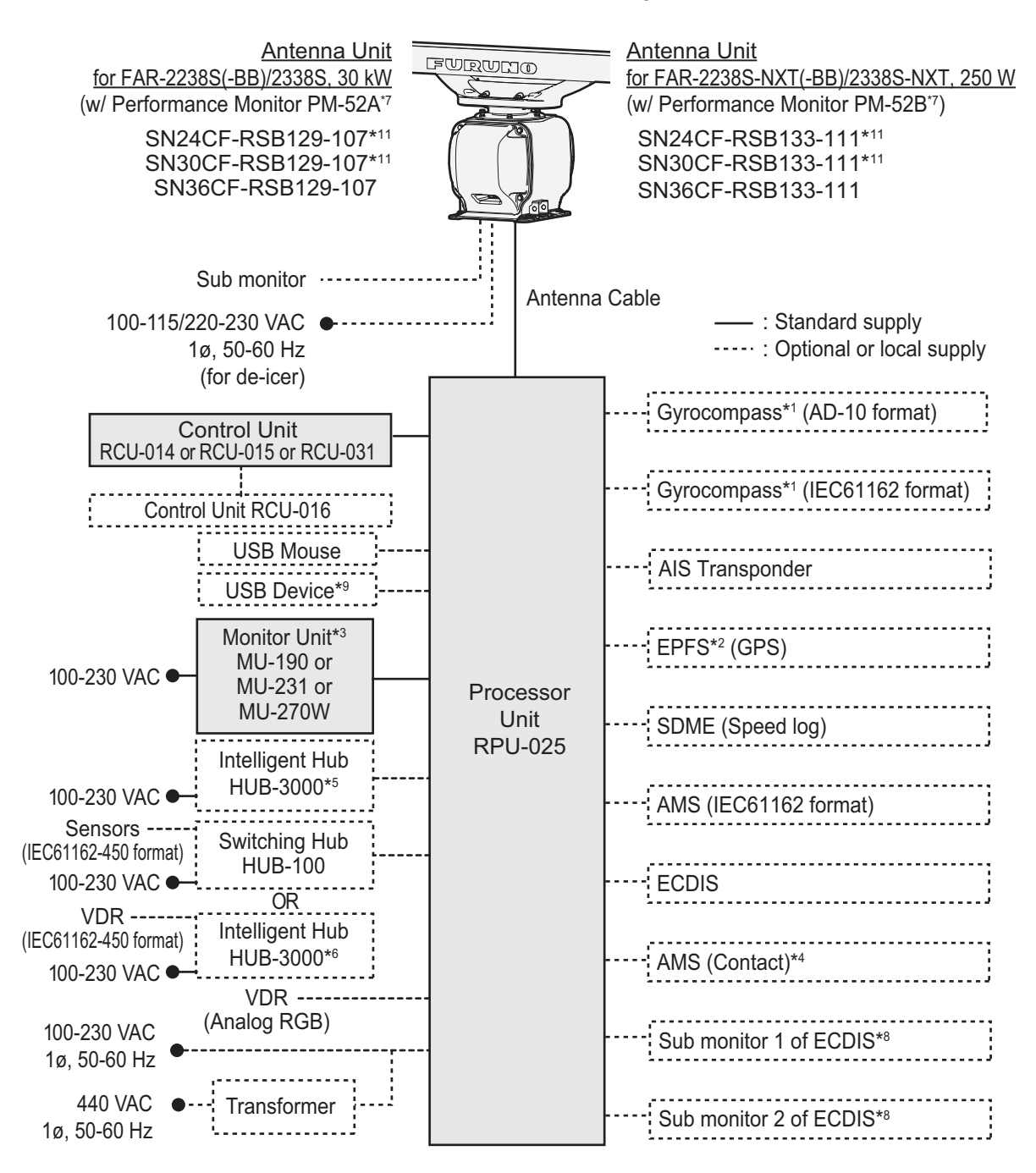

### **Category of units**

Antenna units: Exposed to the weather.

Other units: Protected from the weather.

### **Notes**

- 1) The gyrocompass must be type approved for compliance with IMO resolution A.424(XI) (and/ or resolution A.821(19) for installation on HSC). The gyrocompass must also have an update rate that is adequate for the ship's rate of turn. The update rate must be better than 40 Hz (HSC) or 20 Hz (conventional vessel).
- 2) The EPFS must be type approved for compliance with IMO resolution MSC.112(73).
- 3) These monitors have been approved by the IMO, MU-190 for CAT 2 and CAT 2H, MU-231/ MU-270W for CAT 1 and CAT 1H. If a different monitor is to be used on IMO vessels, its effective diameter must meet the applicable Category requirements:
	- CAT 1 and CAT 1H: effective diameter 320 mm or higher;
	- CAT 2 and CAT 2H: effective diameter 250 mm or higher.

For installation, operation and viewing distance of other monitor, see its manuals. For BB type, a monitor unit is prepared by user.

- 4) Characteristics of contact output for Alarm:
	- (Load current) 250 mA;
	- (Polarity) Normally Open: 2 ports, Normally Close: 2 ports;
	- Serial I/O for alarm is also possible, which complies with IEC 61162-1.
- 5) For configurations with 3 or more radars/ECDIS (FMD-3100/FMD-3200/FMD-3300) connected, connect via the HUB-3000. For 2 radars, HUB-100 can be used. (Connection to ECDIS is not available for C-types.)
- 6) For configurations with a VDR connected, connect via the HUB-3000. (Connection to VDR is not available for C-types.)
- 7) Some antenna configurations do not have an in-built Performance Monitor. This type of antenna is not usable for IMO-type radars.
- 8) For connection of non-FURUNO ECDIS only. For connection of radars or plotters, the connection must be done at the radar antenna via the sub monitor connector.
- 9) Available for C-types only.
- 10)For X-Band TR-UP radars only, a junction box is required for antenna cable extension to lengths greater than 100 m. The maximum cable length is 400 m.
- 11)Unavailable on IMO-type radars.

This page is intentionally left blank.

# **1. OPERATIONAL OVERVIEW**

### **1.1 Controls Overview**

Two types of control units are available for your FAR-2xx8: a full keyboard (RCU-014/ RCU-031) or palm control (RCU-015/RCU-016).

Most operations can be done with either type of Control Unit. Throughout the manual, procedures are outlined using the RCU-014, unless otherwise specified.

### **1.1.1 Control Unit RCU-014**

You can control almost all aspects of your radar from the RCU-014. The figure and table below show an overview of the control unit with a brief description of the controls.

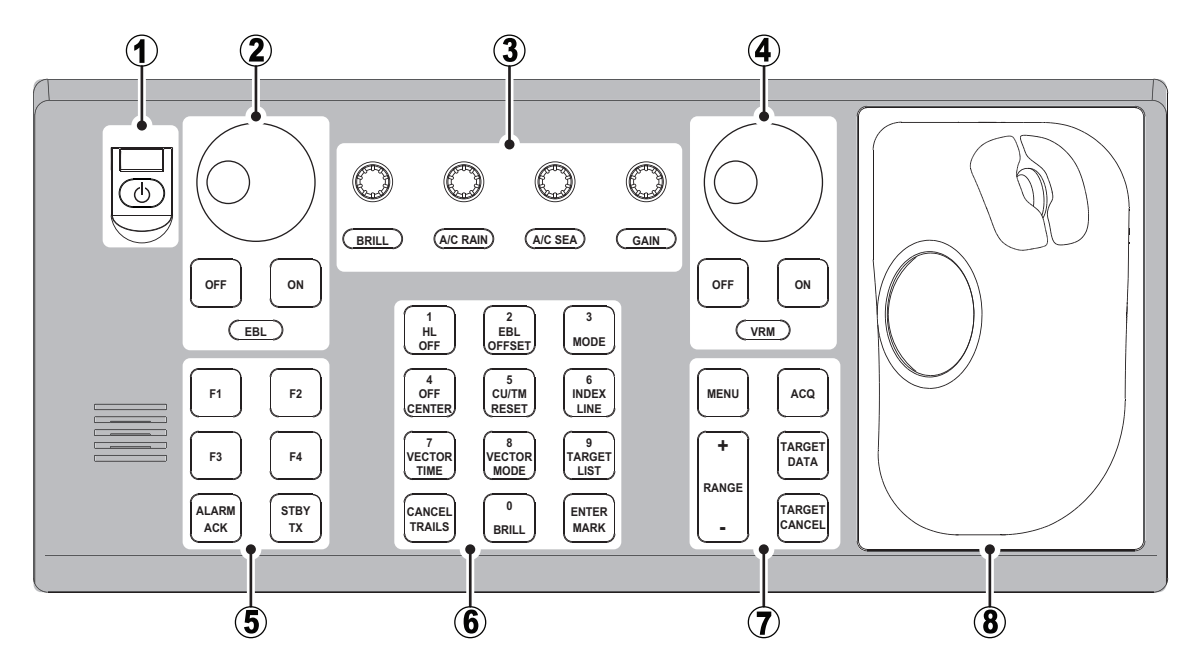

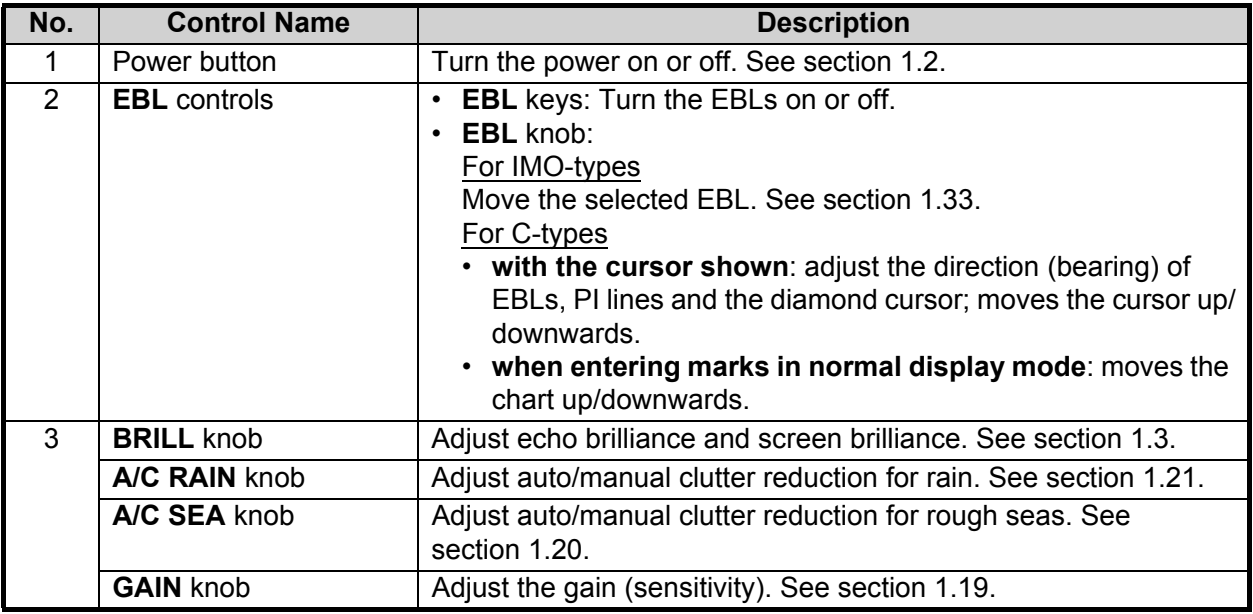

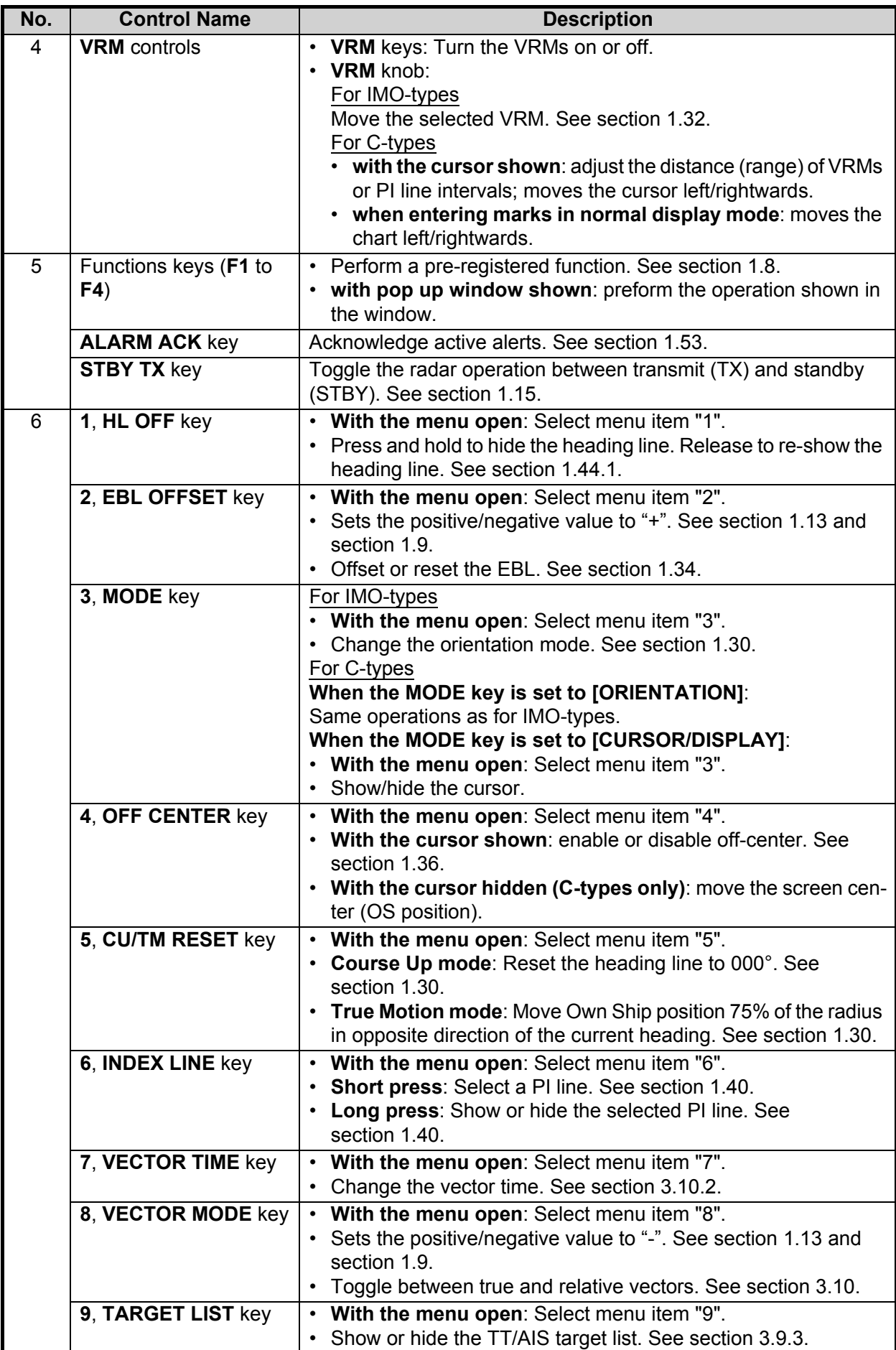

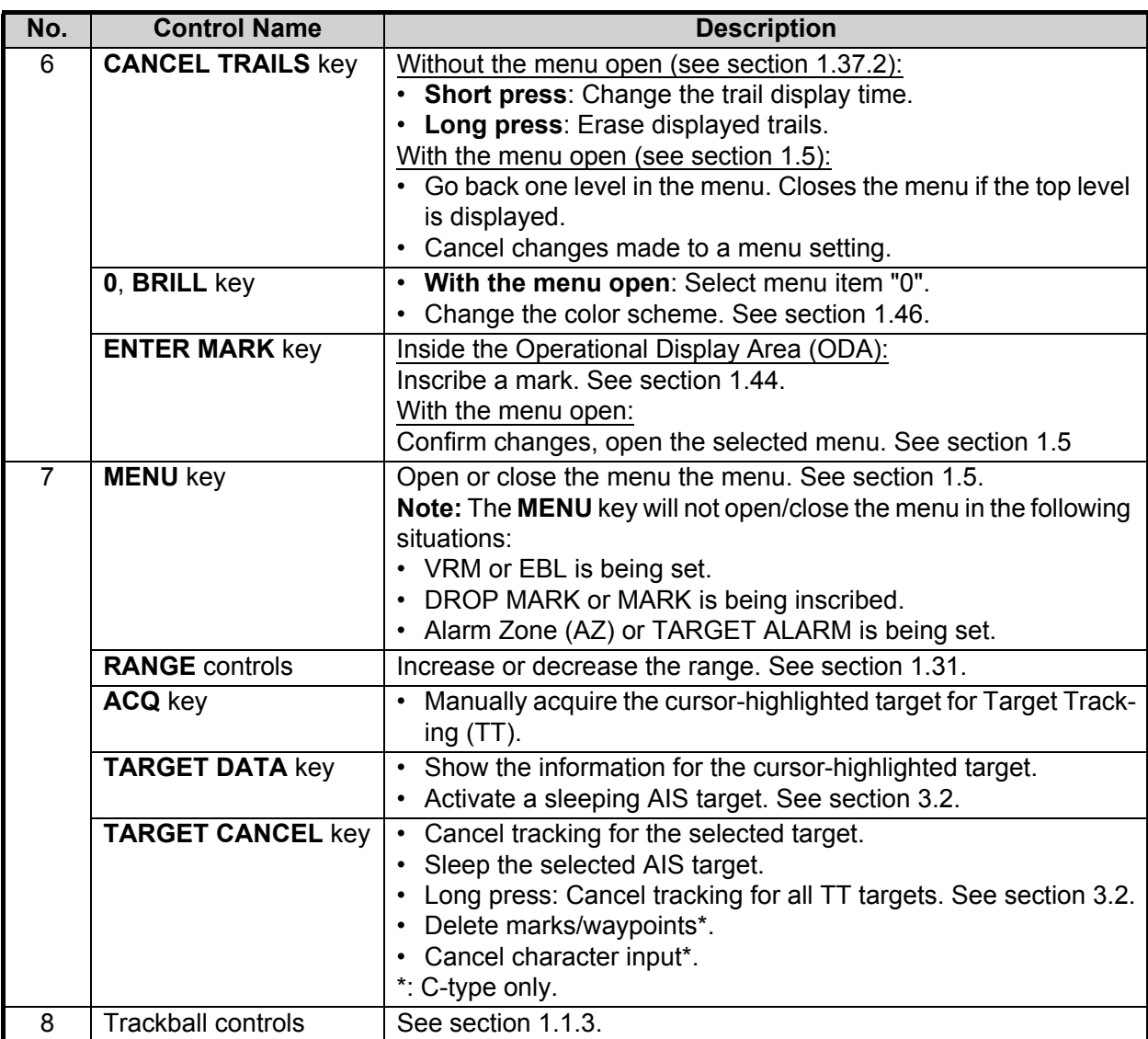

### **1.1.2 Control Unit RCU-031**

 The figure and table below show an overview of the control unit with a brief description of the controls.

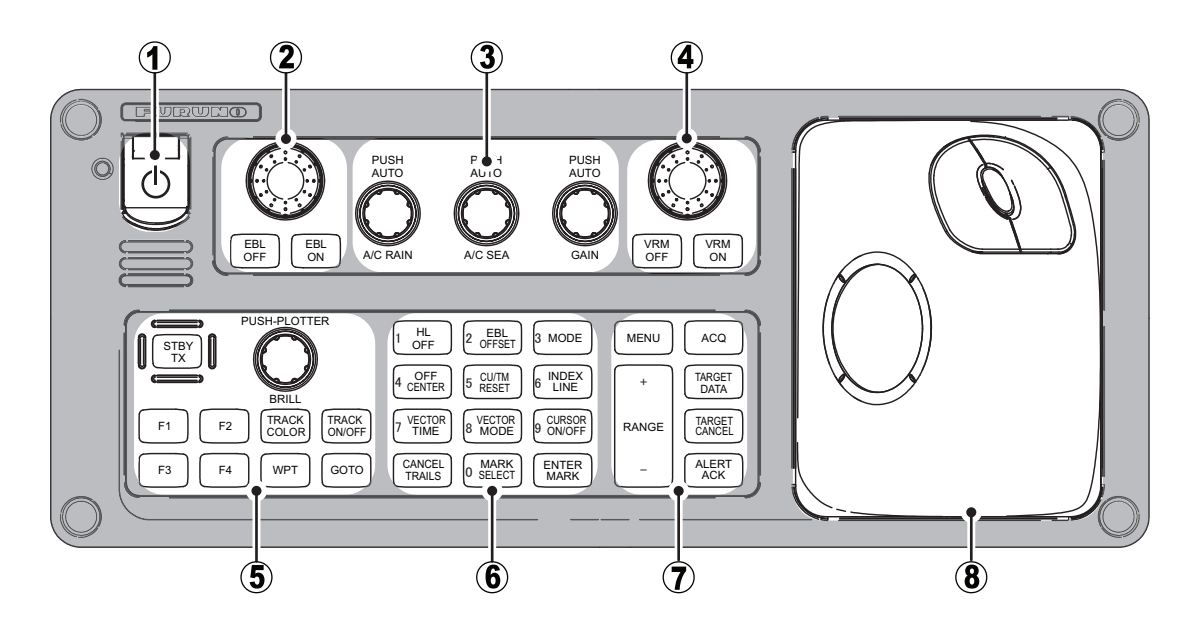

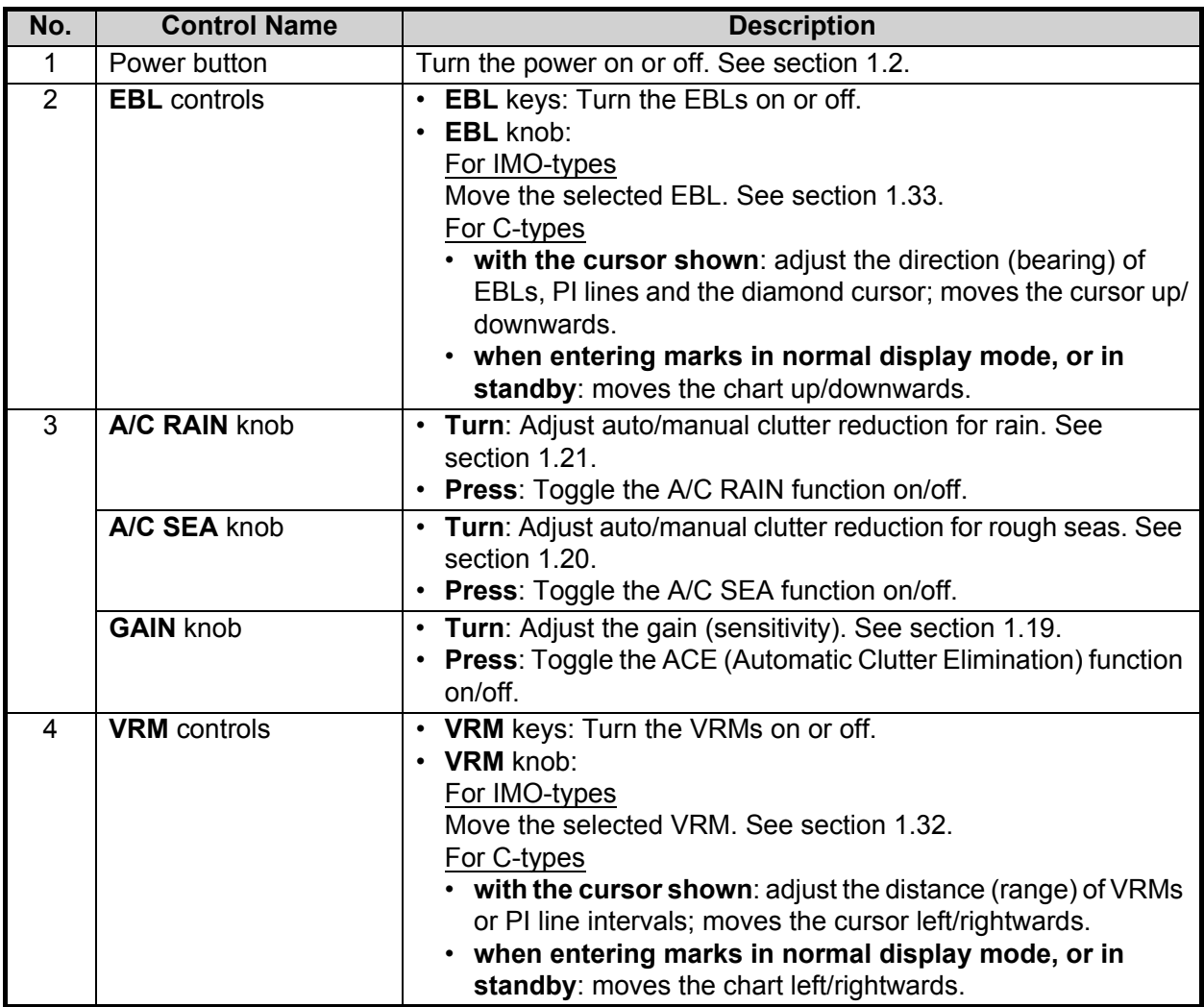

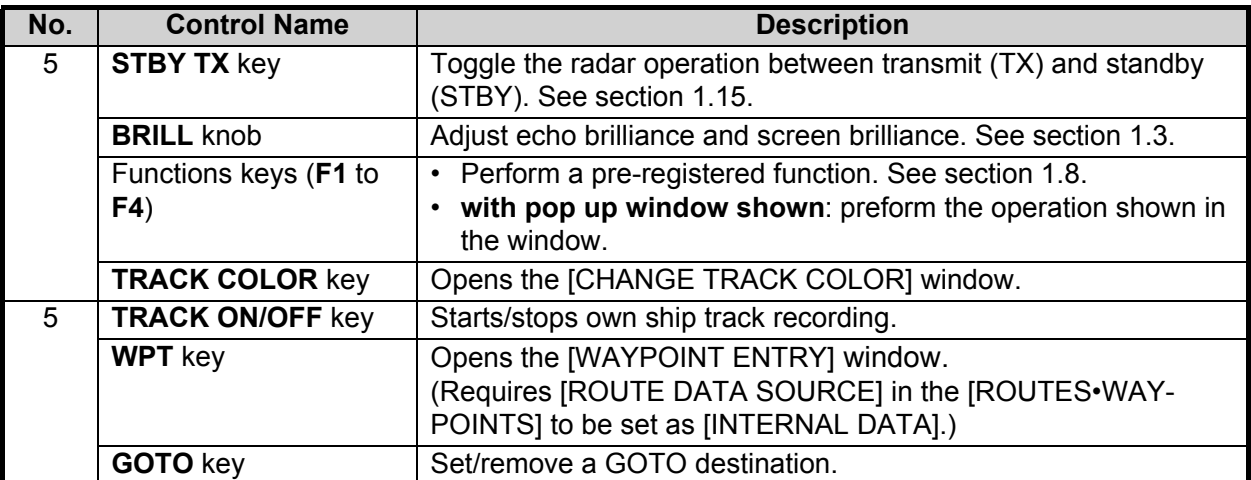

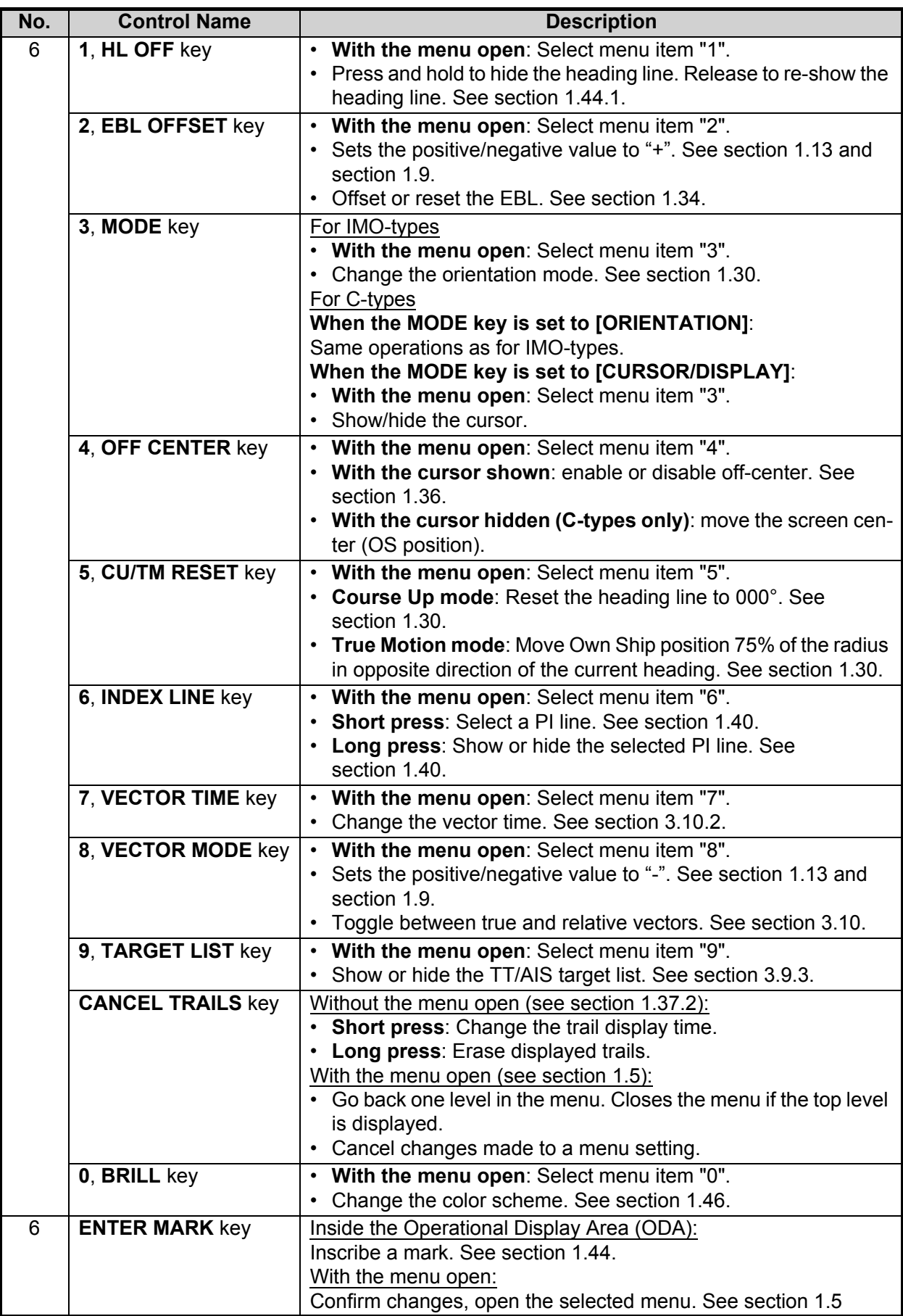

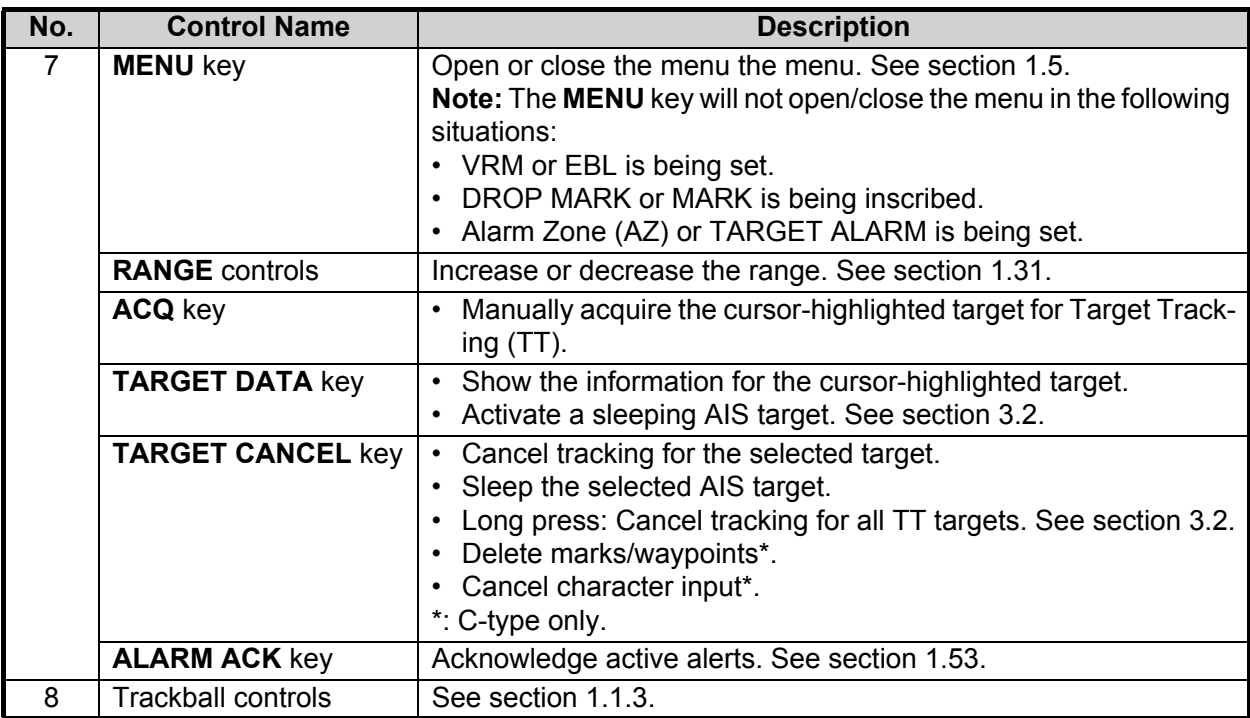

### **1.1.3 Control Unit RCU-015/RCU-016**

The RCU-015 and RCU-016 offer an easy to use mouse-like control interface, without the bulkiness of the RCU-014. You can access all your radar functions from the RCU-015/RCU-016, however, only the function keys are available as short-cut keys.

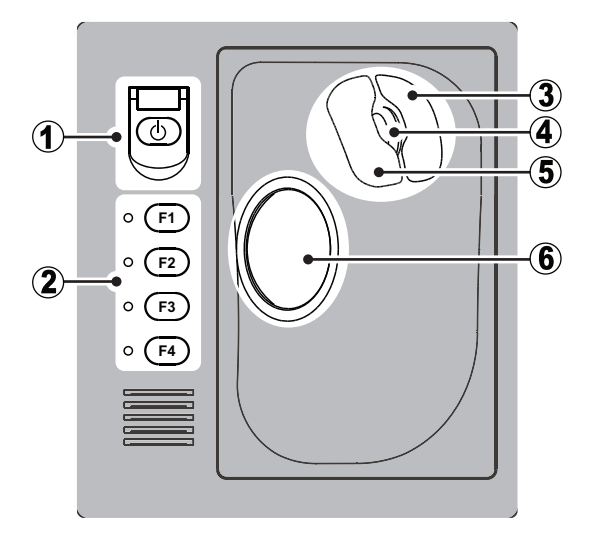

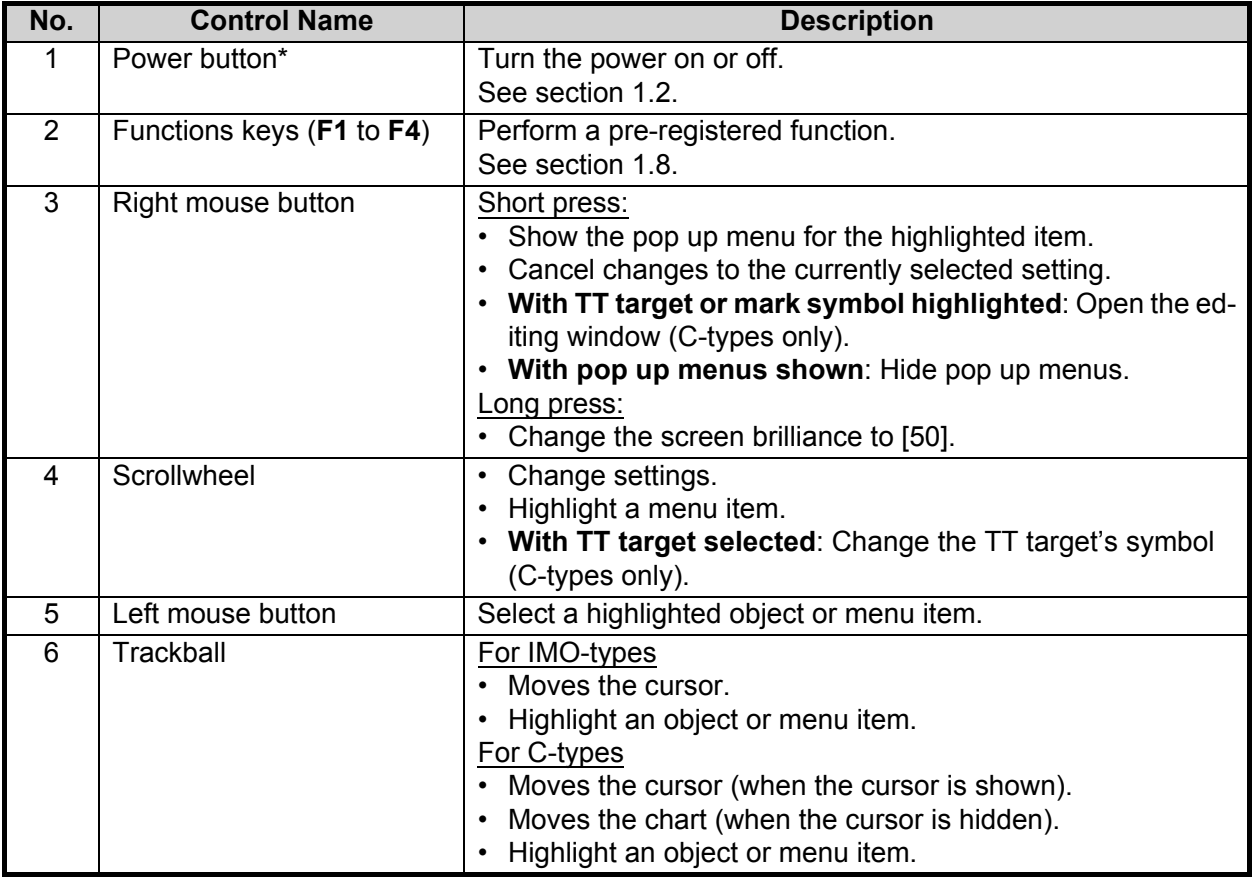

\*: The RCU-016 Control Unit has no power button. To turn the power on or off when using a RCU-016 Control Unit, use the power button on the RCU-014/RCU-015/RCU-031 Control Unit.

### **About the terminology used in this manual**

Unless otherwise started, the terms "click" and "left-click" mean "use the trackball to place the cursor on the specified item, then press the left mouse button". The term "right-click" means "use the trackball to place the cursor on the specified item, then press the right mouse button".

### **1.2 How to Turn the Radar On/Off**

The power button  $(\wedge)$  is located at the top-left corner of the RCU-014, RCU-015 and RCU-031 Control Units.

To turn the power on, open the power switch cover, then press the power button.

The LED to the left of the power button lights up (green color) and the system begins the startup process. The indication "Initializing......" appears at the center of the screen.

C-types also display two messages regarding charts, after the startup process is complete.

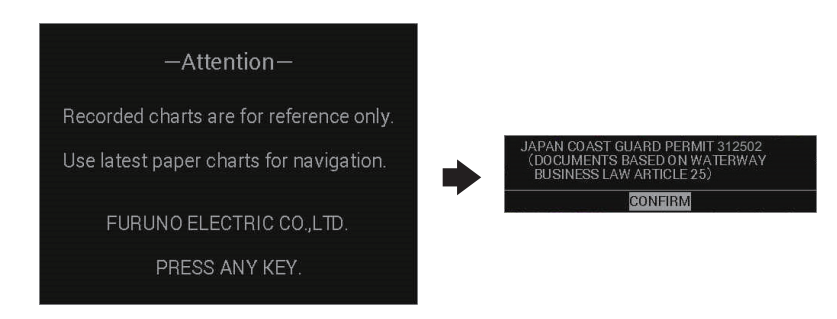

When the startup process is complete, the system begins warm-up procedures to prepare the magnetron for transmission. The warm-up can take up to three minutes.

During the warm-up, indications for total on-time (magnetron on-time since installation) and total transmission time (since installation) appear below the warm-up countdown timer. These indications are also displayed when the radar is in standby mode.

When the warm-up process is complete, the radar goes into standby (STBY) mode and the indication "RADAR STBY" (IMO-types) or "STBY" (C-types) appears. This indication also appears whenever the equipment is in STBY mode.

**Note 1:** For C-types, the "STBY" indication appears only once, when the equipment is turned on. Further, the numerals on the heading dial (outer-most range ring) are not shown and the AIS function is active, however the TT function is inactive while in standby (STBY) mode.

**Note 2:** Do not turn on the power directly after it has been turned off. Wait several seconds before you reapply the power, to be sure the radar starts up properly.

**Note 3:** The RCU-016 Control Unit has no power button. To turn the power on or off when using a RCU-016 Control Unit, use the power button on the RCU-014/RCU-015/ RCU-031 Control Unit.

**Note 4:** Solid state radars do not have a magnetron, therefore they have no warming period.

To turn the power off, open the power switch cover, then press the power button.

*For FAR-2x58 users only:* Turn the main switch of the Processor Unit off before turning the Power Supply Unit off. Further, both units should also be turned off at the ship's main switchboard.

### **1.3 How to Adjust the Brilliance**

The screen brilliance (brightness) for monitors can be adjusted as shown below.

**Note:** The following procedure applies only to monitors supplied by FURUNO for this system. For other monitors, see the monitor operator's manual to adjust the brilliance.

### **Brilliance adjustment from the Control Unit (RCU-014/RCU-031)**

Rotate the **BRILL** knob clockwise to increase the brilliance (brighter), or rotate the **BRILL** knob counter-clockwise to reduce the brilliance (darker).

### **Brilliance adjustment from the on-screen box**

Select the brilliance indication in the lower half of the [BRILL] box, the spin the scrollwheel on the Control Unit upwards to reduce the brilliance (darker) or downwards to increase the brilliance (brighter).

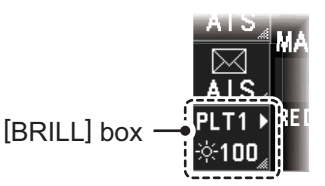

**Note:** The above scrollwheel operation is based on default settings for [2 MOUSE WHEEL DIR]. See section 1.9.

### **1.4 Display Overview**

### **1.4.1 Display examples**

C-type radars have two display formats, [NORMAL] and [SIMPLE]. IMO-types have one standard display format. The information shown on-screen changes depending on the radar type and the display format selected.

You can change the display format for C-types from [6 DISPLAY MODE] (located in [9 INTIAL SETTINGS]  $\rightarrow$  [5 OPERATION] menu; see section 1.9).

**Note 1:** The example screen below may differ slightly from your display, depending on the monitor used in your configuration. The overall information however, is the same.

**Note 2:** Unless otherwise indicated, the example figures for C-type radars used in this manual are taken using the [NORMAL] display.

### **Display specifications**

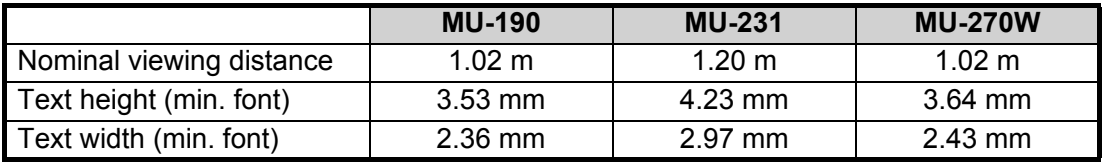

### **Standard display**

• IMO-type standard display

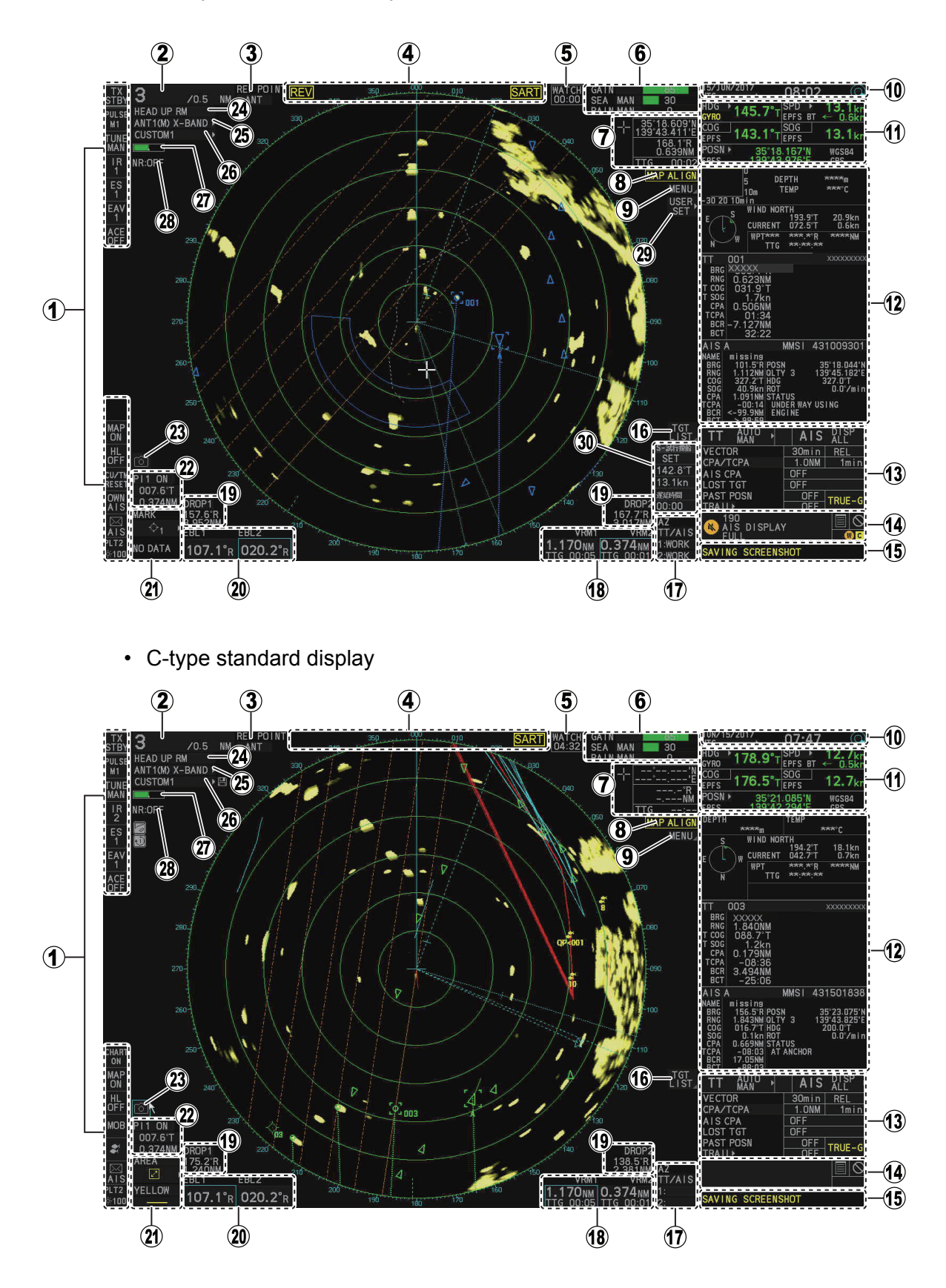

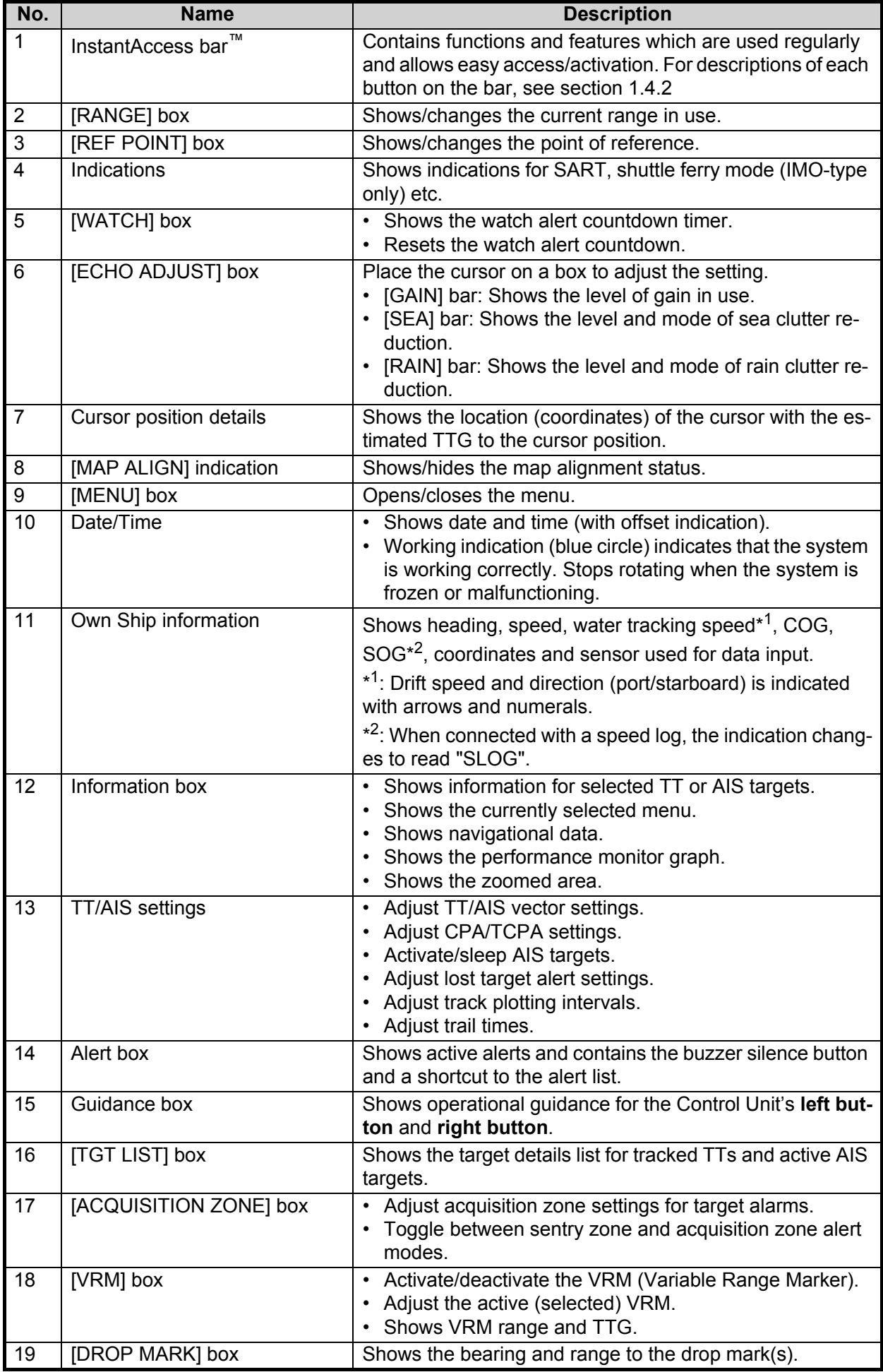

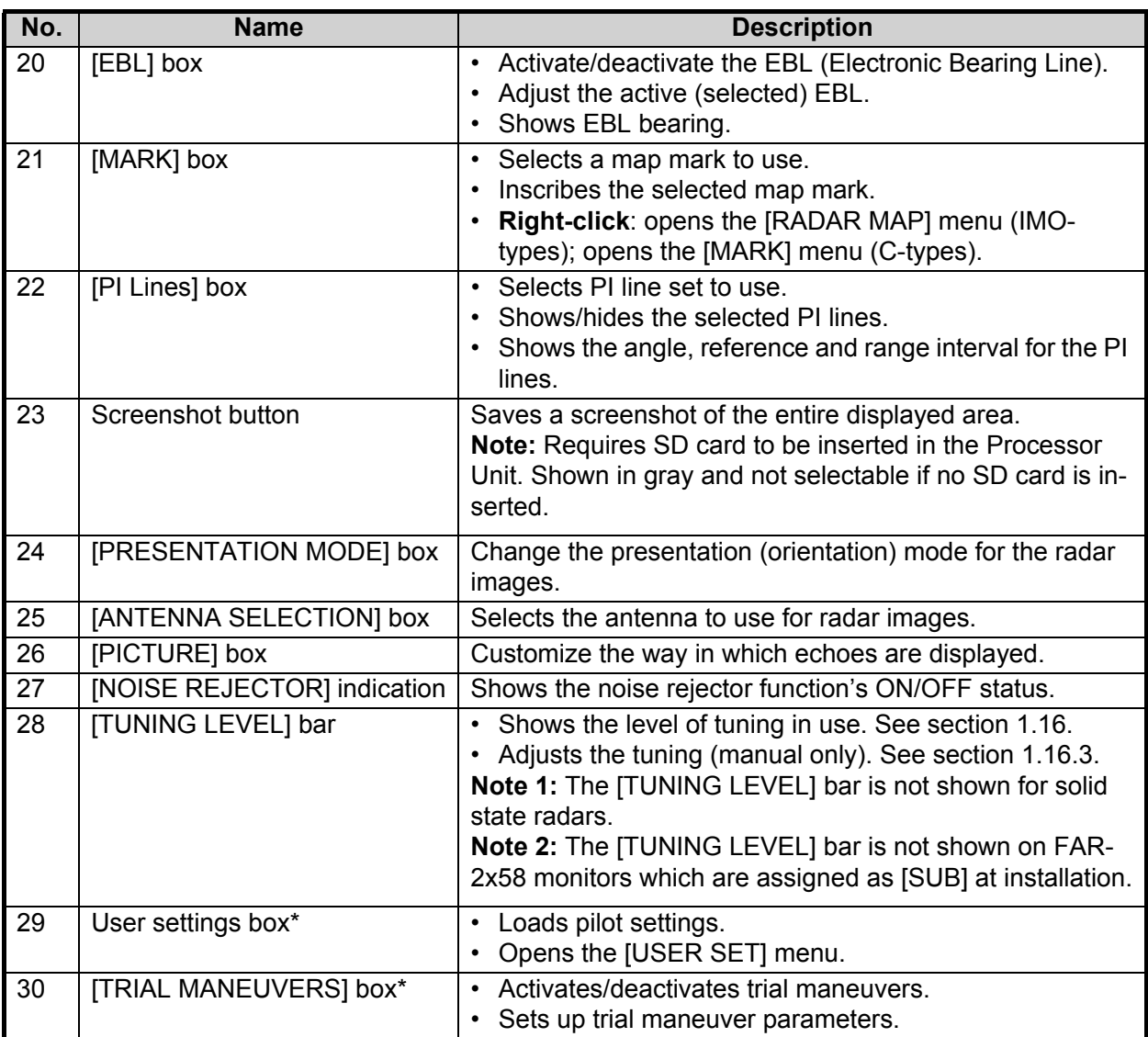

\*: Shown only for IMO-types.

### **Simple display (C-types only)**

**Note:** TT/AIS settings are not available in the simple display. To change or adjust TT/ AIS settings, make the changes/adjustments at the standard display, then switch to the simple display.

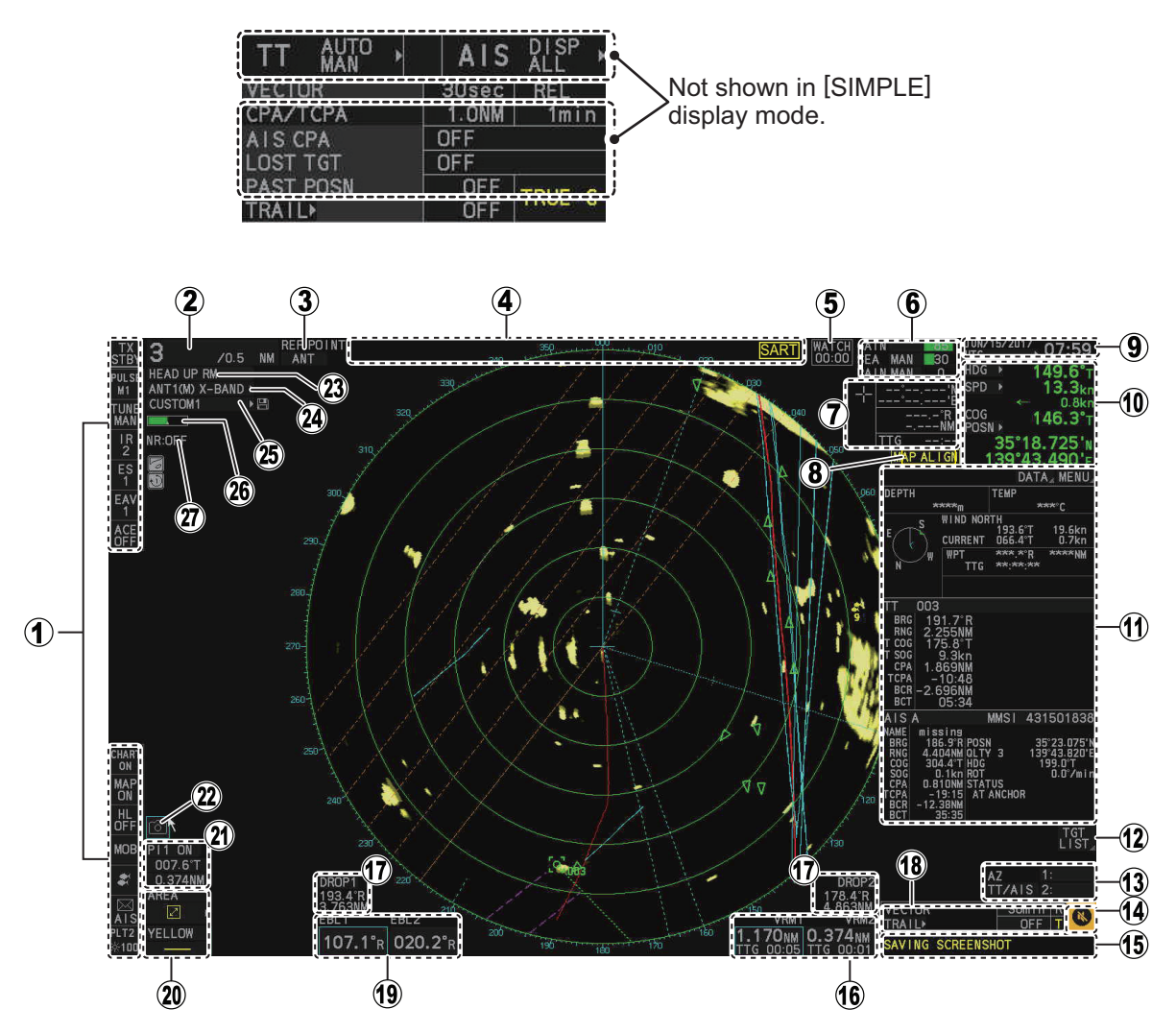

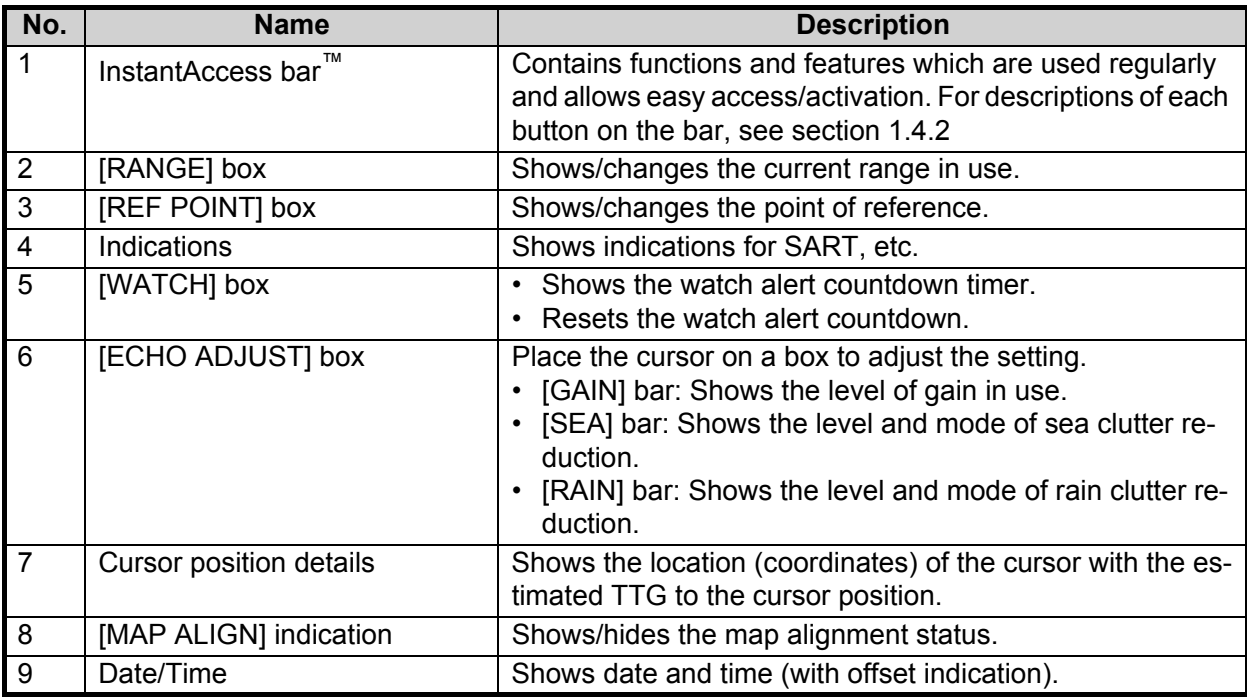

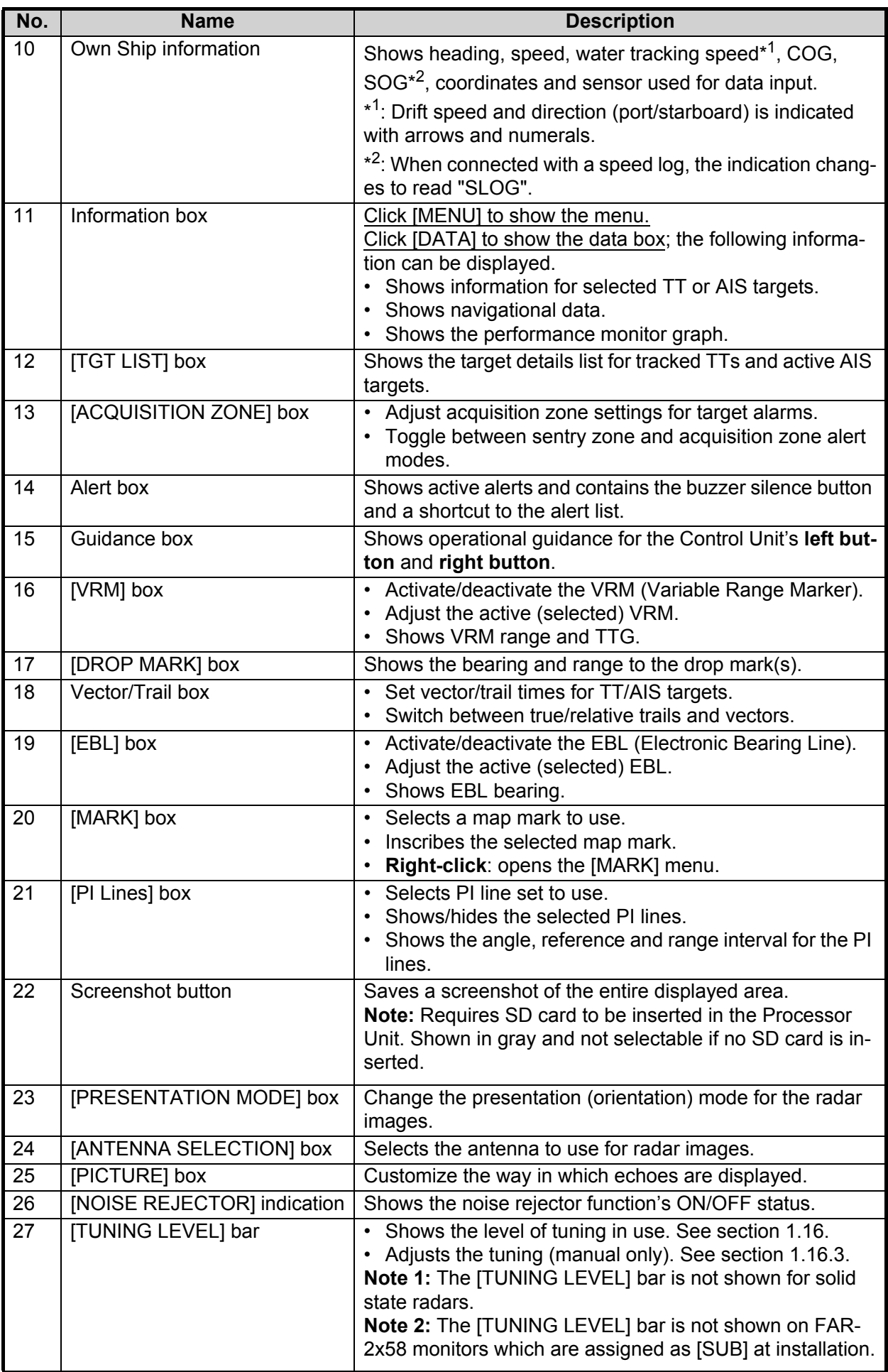

### **1.4.2 InstantAccess bar™**

The InstantAccess bar™ contains functions and features which are used regularly and allows easy access/activation. For descriptions of each button on the bar, see the table in this section.

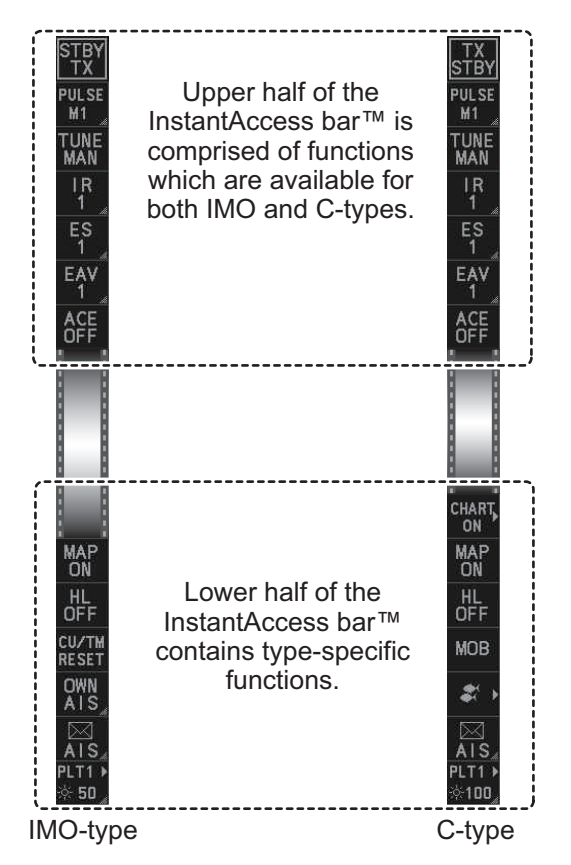

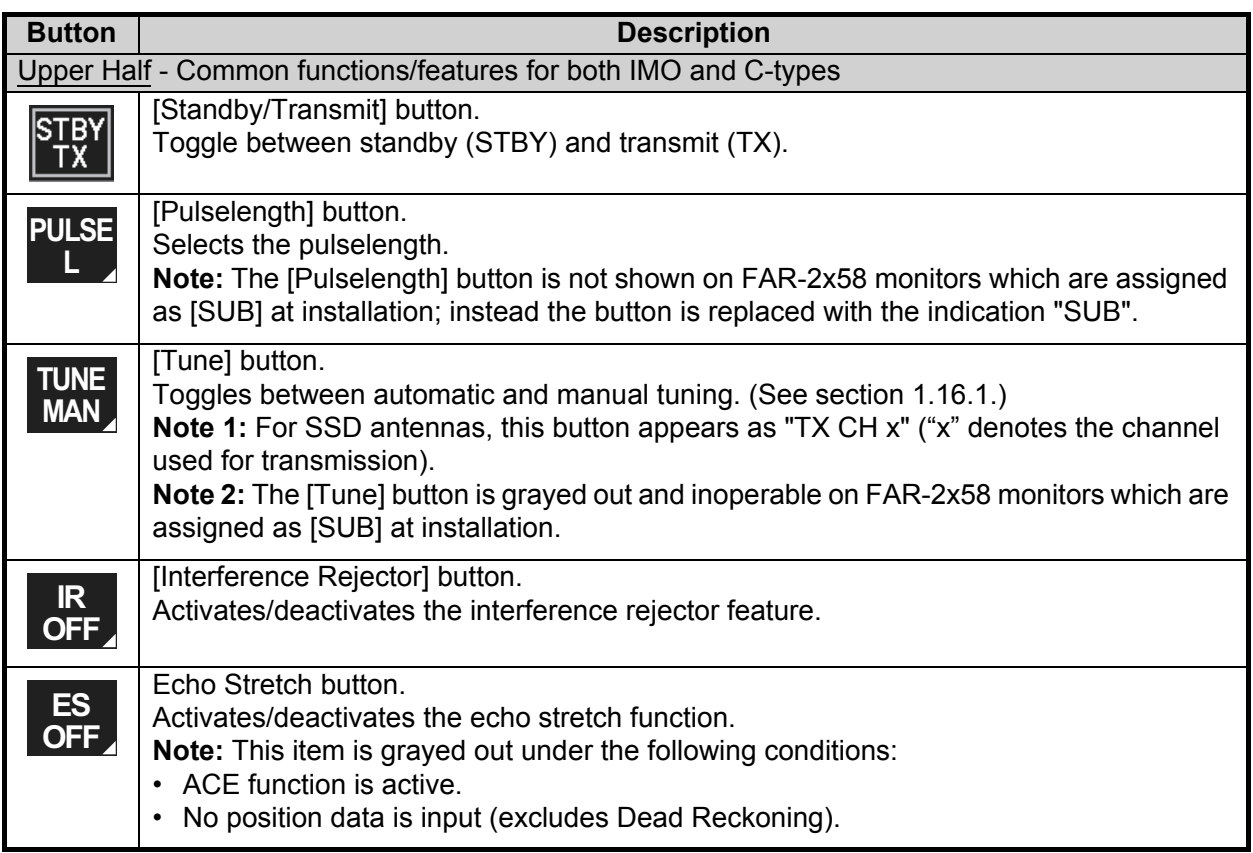

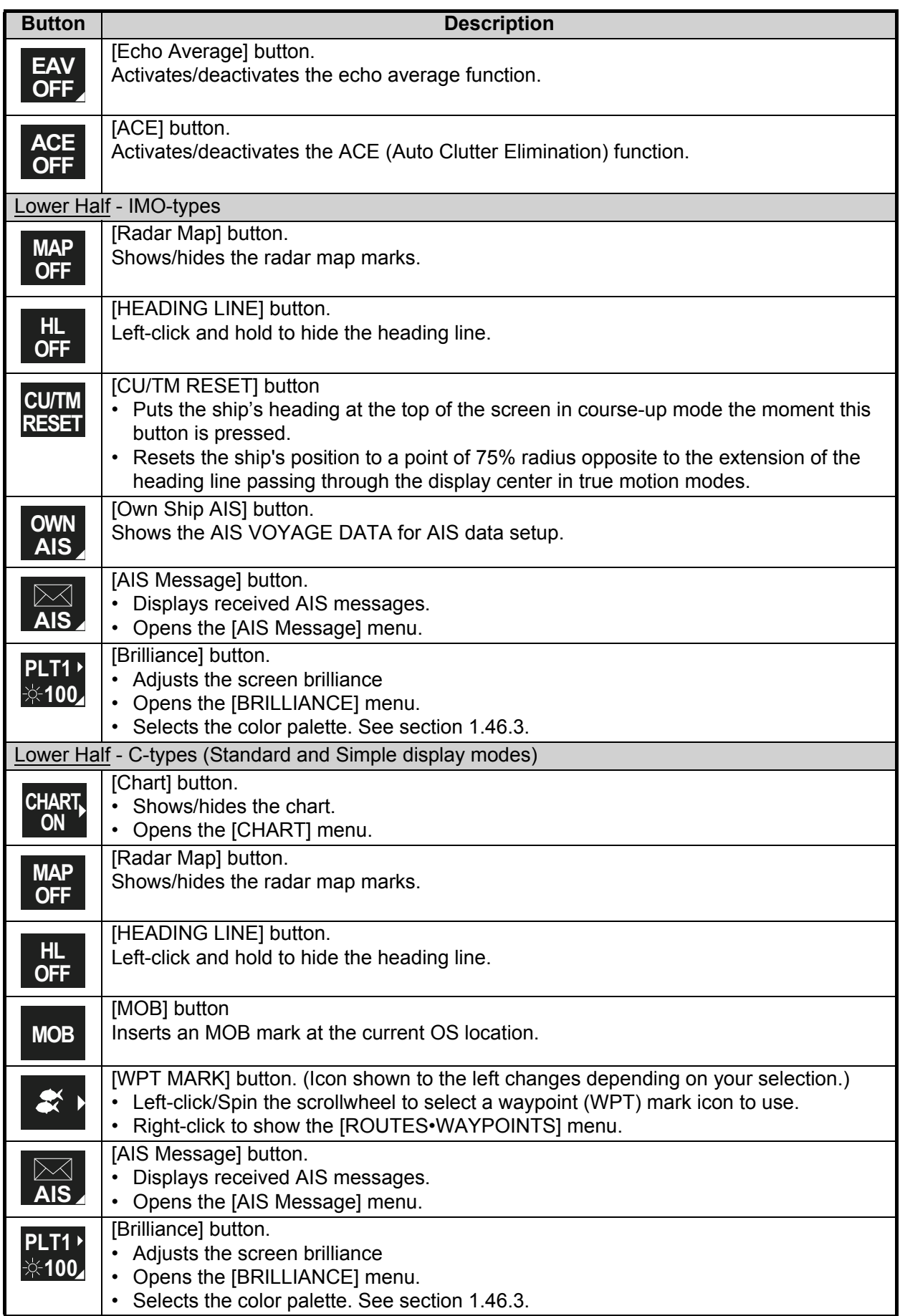

## **1.5 Menu Operations**

### **1.5.1 How to open and close the main menu**

The main menu can be accessed from the control unit or from the on-screen box. The [MAIN MENU] appears in the information box at the right side of the screen.

### **From the control unit (RCU-014)**

Press the **MENU** key on the control panel.

### **From the on-screen box**

Select the [MENU] box, then press the **left button**.

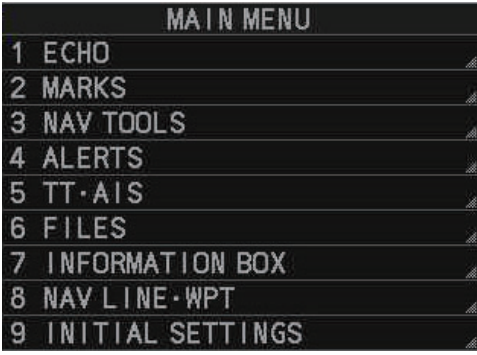

| <b>MAIN MENU</b> |                           |    |
|------------------|---------------------------|----|
|                  | ECHO                      | à  |
|                  | 2 MARKS PLOTTER           | À  |
| $\overline{3}$   | CURSOR - EBL - VRM        | ). |
| $\boldsymbol{4}$ | <b>ALERTS</b>             | Á  |
| 5                | $TT - A$                  | À  |
| 6                | <b>FILES</b>              | A, |
| $\overline{7}$   | <b>INFORMATION BOX</b>    | d. |
| $\delta$         | <b>ROUTES - WAYPOINTS</b> | À  |
| 9                | INITIAL SETTINGS          | à  |

IMO-types' Main Menu

**Note 1:** For the sake of abbreviation in procedures, the above methods are written collectively as "Open the menu." and "Close the menu."

**Note 2:** Unless otherwise stated, this manual uses display and menu examples from the C-type.

### **1.5.2 How to operate the menus**

- 1. Open the menu.
- 2. Roll the scrollwheel to select a menu item, then left-click. The menu item currently selected is highlighted and shown in reverse video. You can also select a menu item by pressing the corresponding numeric key on the control unit.

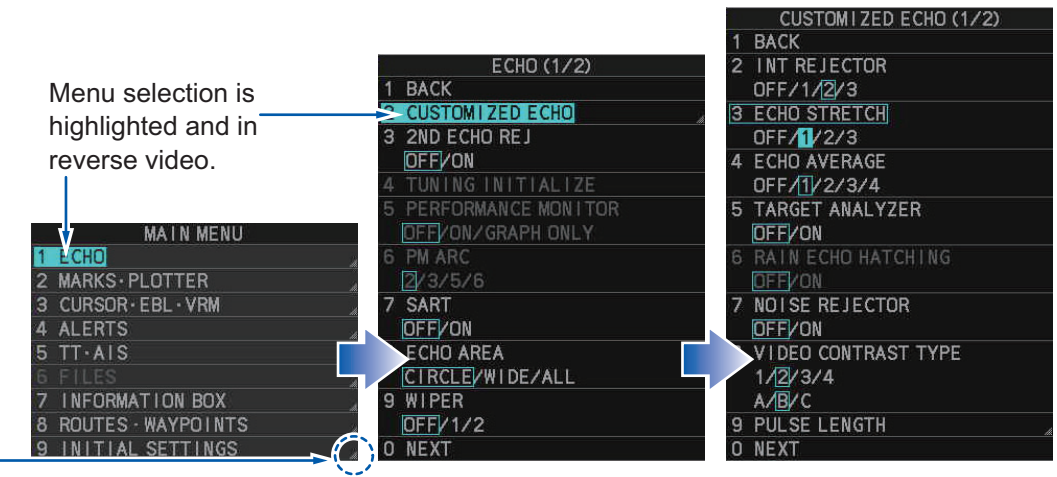

Select menu items with arrows  $(4)$  to access the next menu layer.

In this example, the [ECHO] menu is accessed, then the [CUSTOMIZED ECHO] menu is accessed.

The next menu layer appears. Menu items with arrows, as shown in the above example figure, have their own menu layer. You can select these items to show the respective menu.

3. Roll the scrollwheel to select a menu item, then left-click. You can also select a menu item by pressing the corresponding numeric key.

When required. repeat this step to access the next menu.

In the example, [1 ECHO] is selected, which opens the [ECHO (1/2)] menu. Next, [2 CUSTOMIZED ECHO] is selected, which opens the [CUSTOMIZED ECHO (1/ 2)] menu. Finally, [3 ECHO STRETCH] is selected, in order to change settings. Menus such as the [ECHO] menu and [CUSTOMIZED ECHO] menu have more than one page. In this case, the currently displayed page is indicated in brackets to the right of the menu title.

**To view the next page of a menu**, select [0 NEXT].

**To go back one layer (or page) in the menu**, left-click [1 BACK], or right-click.

- 4. Roll the scrollwheel to select the desired setting, then left-click. The selected setting is highlighted and displayed in reverse video. In the above example, the selected setting at [3 ECHO STRETCH] is [1].
- 5. Close the menu.

**Note 1:** Unless otherwise stated, operations in this manual use the scrollwheel for procedures which require menu selection, or settings changed.

**Note 2:** The term "Select" has the following meanings in this manual:

- Use the trackball to place the cursor on the indicated item, then left-click.
- Roll the scrollwheel to select the indicated menu option/setting.

### **1.5.3 Alphanumeric input**

When alphanumeric input is required, the software keyboard (shown in the figure below) or the alphanumeric input window (C-types only) appears.

### **Operating the software keyboard**

Select the number/character desired with the cursor, then left-click. When you finish entering the desired numbers/characters, left-click the [END] button on the software keyboard.

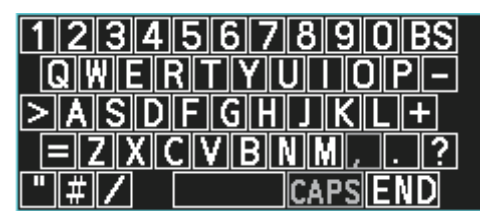

### **Alphanumeric input window**

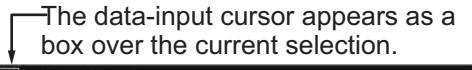

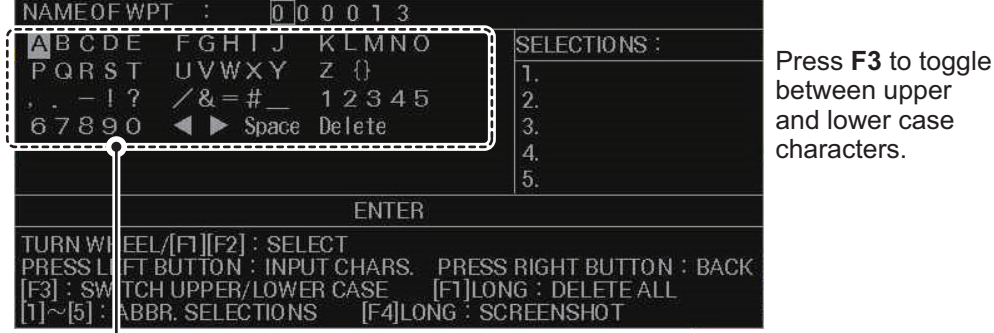

The data-selection cursor appears as a filled square over the current selection.

- 1. Using the trackball or the scrollwheel, select the character/numeral you want to input, then left-click. The selected character/numeral appears at the location of the data-input cursor, then the data-input cursor moves to the next character/numeral.
- 2. Repeat step 1 as required.
	- To move the data-input cursor, select  $\left[ \blacktriangleleft \right]$  or  $\left[ \blacktriangleright \right]$  as required.
	- To delete a character/numeral, move the data-input cursor to the character/numeral that you want to delete, then left-click [Delete].
	- To clear the input area of all characters/numerals, press and hold **F1**.
- 3. Select [ENTER] to complete alphanumeric input and close the window.

**Note:** You can store up to five "input shortcuts". These shortcuts appear in the [SE-LECTIONS] column of the window. To create/edit a shortcut, press the appropriate key, as listed below.

- [SELECTION 1]: **1 HL OFF**
- [SELECTION 2]: **2 EBL OFFSET**
- [SELECTION 3]: **3 MODE**
- [SELECTION 4]: **4 OFF CENTER**
- [SELECTION 5]: **5 CU/TM RESET**

If no shortcuts are registered by the user, the system stores the 5 most frequently used items to each of the shortcuts.